# Moderne GIS-Programmierung mit Python und Quantum GIS

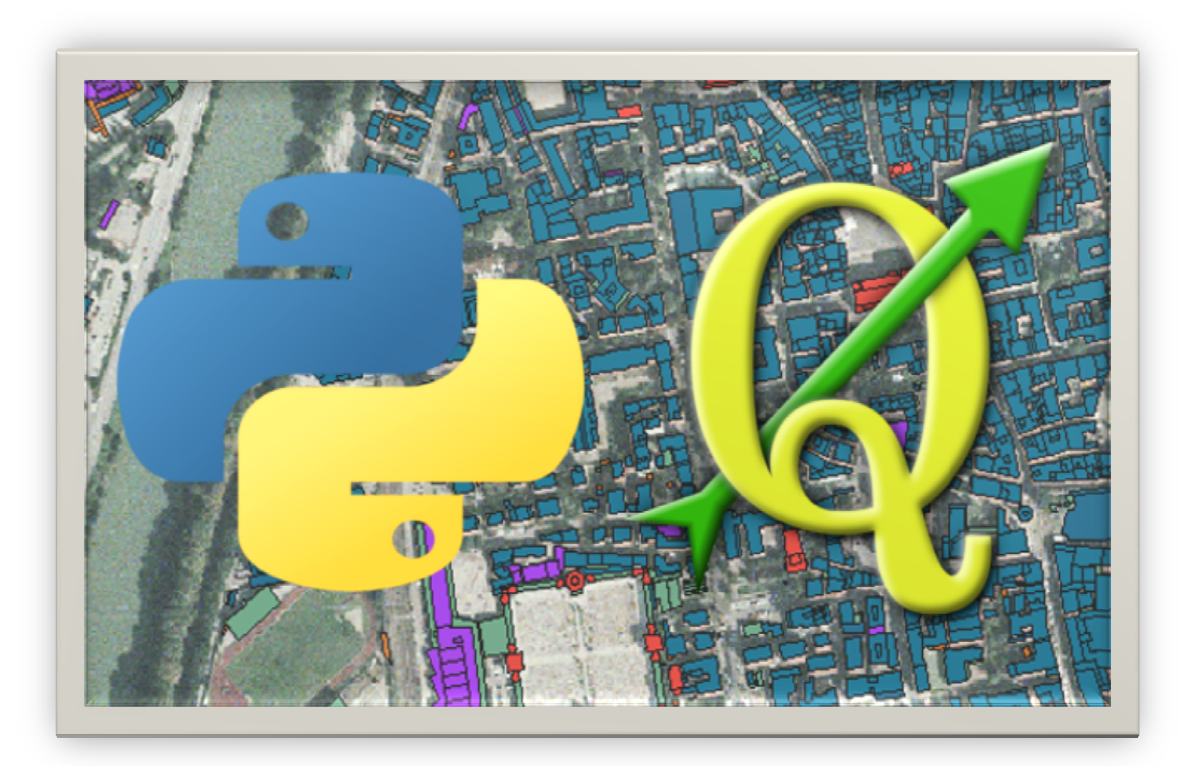

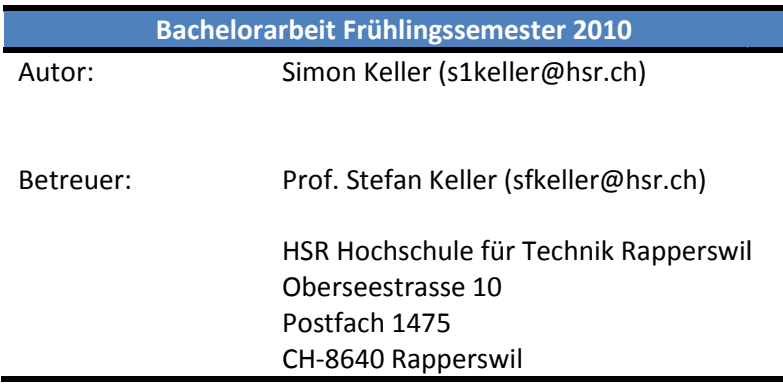

### **I. Abstract**

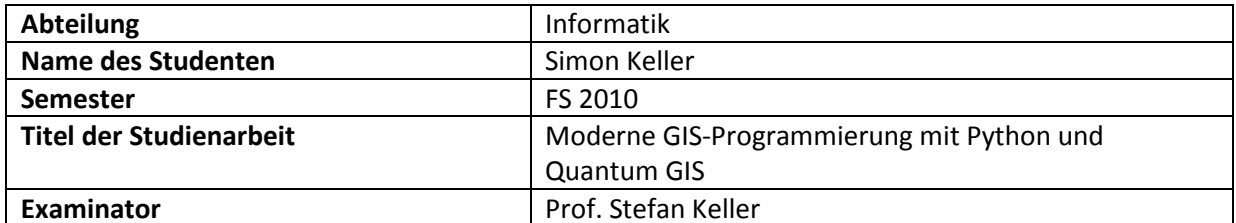

Open Source Software erlangt im Bereich der Geographischen Informationssysteme (GIS) eine immer interessantere Rolle. Das freie Quantum GIS ist ein benutzerfreundliches plattformübergreifendes GIS, welches zu den verbreiteten kommerziellen Geoinformationssystemen wie ArcGIS aufgeschlossen hat.

Das Plugin NPLCH soll zeigen wie viel Potential in der Erweiterbarkeit von QGIS mit Python steckt. Es ist ein Prototyp zur Benutzung des Entwurfs der Norm "SIA 424 – Rahmennutzungspläne". Die Applikation übernimmt die Erstellung eines Projektes, Bearbeitung, topologische Validierung bis hin zum Export nach OEREB. Die gute Integration in QGIS erleichtert die Benutzung der weiteren QGIS-Spezifischen Anwendungen und Optionen. Eine automatische Konfiguration übernimmt dem Benutzer viel Arbeit, die ganzen Einstellungen selbst zu konfigurieren.

### **II. Management Summary**

### *Ausgangslage*

Python ist eine vielseitige Programmiersprache mit hoher Programmlesbarkeit. Dadurch löst Sie immer mehr die alten Skriptsprachen wie Visual Basic for Application (VBA) ab. So wird Python beispielsweise in OpenOffice und im verbreiteten kommerziellen Geoinformationssystem (GIS) ArcGIS eingesetzt. Quantum GIS (QGIS) ist ein plattformübergreifendes Open Source GIS, das sich mit Python und Qt-Bibliothek zur Programmierung grafischer Benutzeroberflächen (GUI) erweitern lässt. Es wird angenommen, dass in Zukunft immer mehr GIS-Anwender Python als Skript-Sprache wählen.

### *Vorgehen/Technologien*

Zuerst erfolgt der Einstieg in Python und das Ausarbeiten von Kursübungen, zur Einführung in Python, Qt und PyQGIS-Plugins für GIS-Anwender. Danach soll eine Applikation (PyQGIS-Plugin) erstellt werden, welches die "Zonen-/Nutzungsplanung" in QGIS unterstützt und das Potential der Erweiterbarkeit von QGIS aufzeigt. Das Ganze soll sich auf den Entwurf der SIA Norm 424, "Rahmennutzungspläne" und dem Datenmodel darin beziehen.

### *Ergebnis*

Das aufbereitete Datenmodel wird mit den Zonentypendaten in eine PostgreSQL-Datenbank mit der PostGIS-Eweiterung importiert. Diese Erweiterung erlaubt eine effiziente Verwaltung von Geometriedaten. Die Zonendaten werden zusammen mit den Grundlagedaten der Amtlichen Vermessung in QGIS angezeigt. Nach der Erzeugung oder der Bearbeitung der verschiedenen Zonen und Festlegungen kann das Ganze auf Ihre topologische Korrektheit überprüft werden. Ein weiterer Punkt bei der Bearbeitung ist die mehrfache Beschriftung, die von QGIS nicht direkt unterstützt wird. Vor dem Export werden die Daten mit externen Werkzeugen nochmals validiert und können danach nach dem neuen Kataster der öffentlich-rechtlichen Eigentumsbeschränkungen exportiert werden.

Weitere Informationen: http://dev.ifs.hsr.ch/python4gis

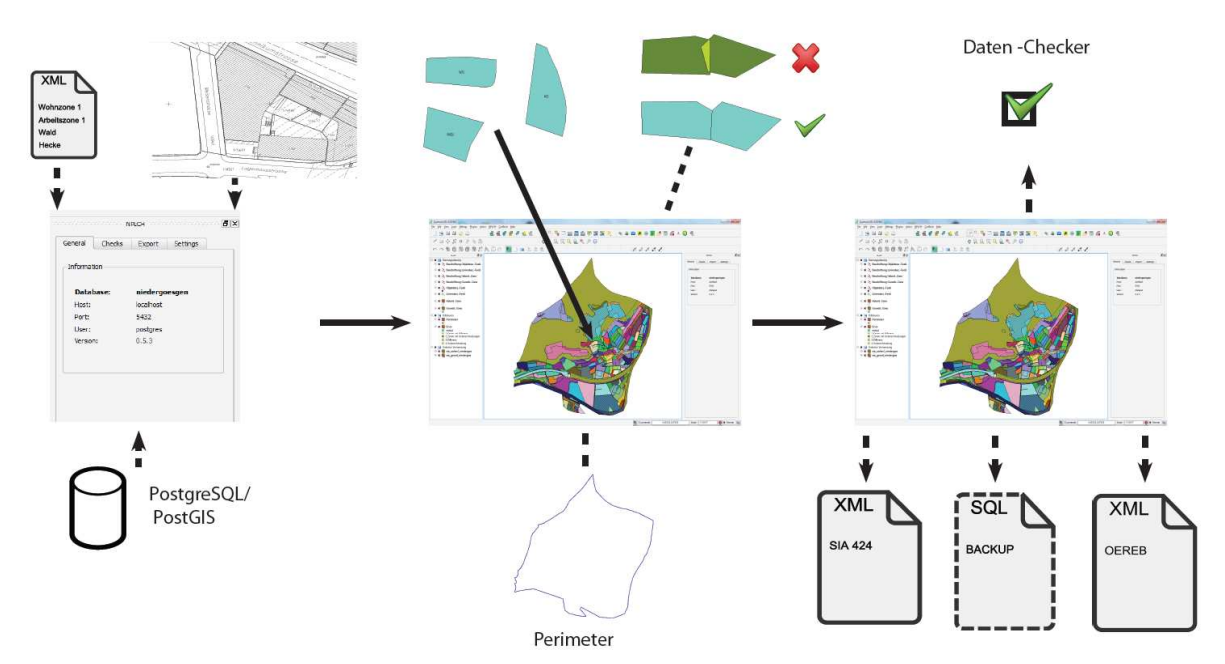

**Abbildung 1: Ablauf eines NPLCH-Projektes.** 

### **Inhaltsverzeichnis**

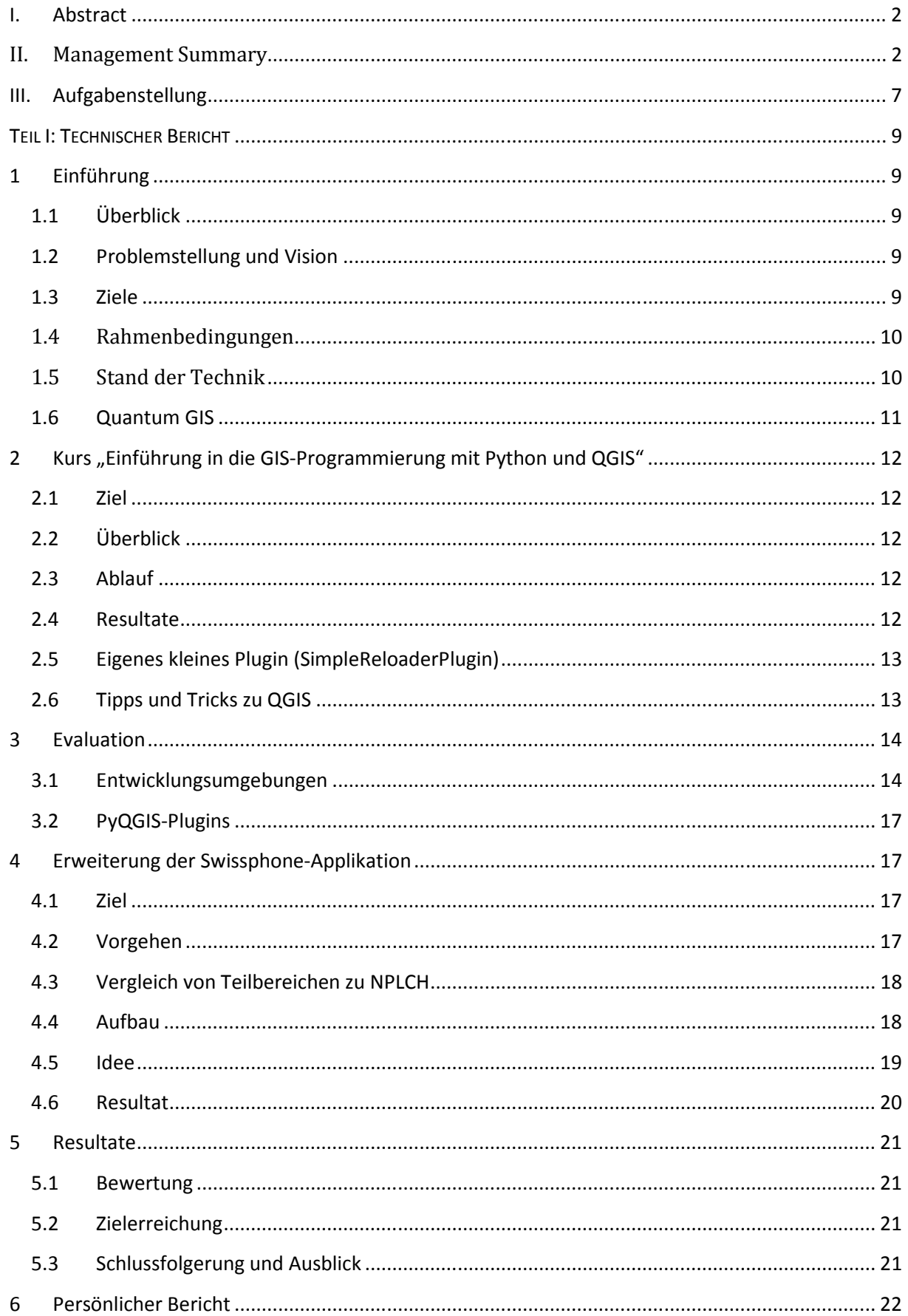

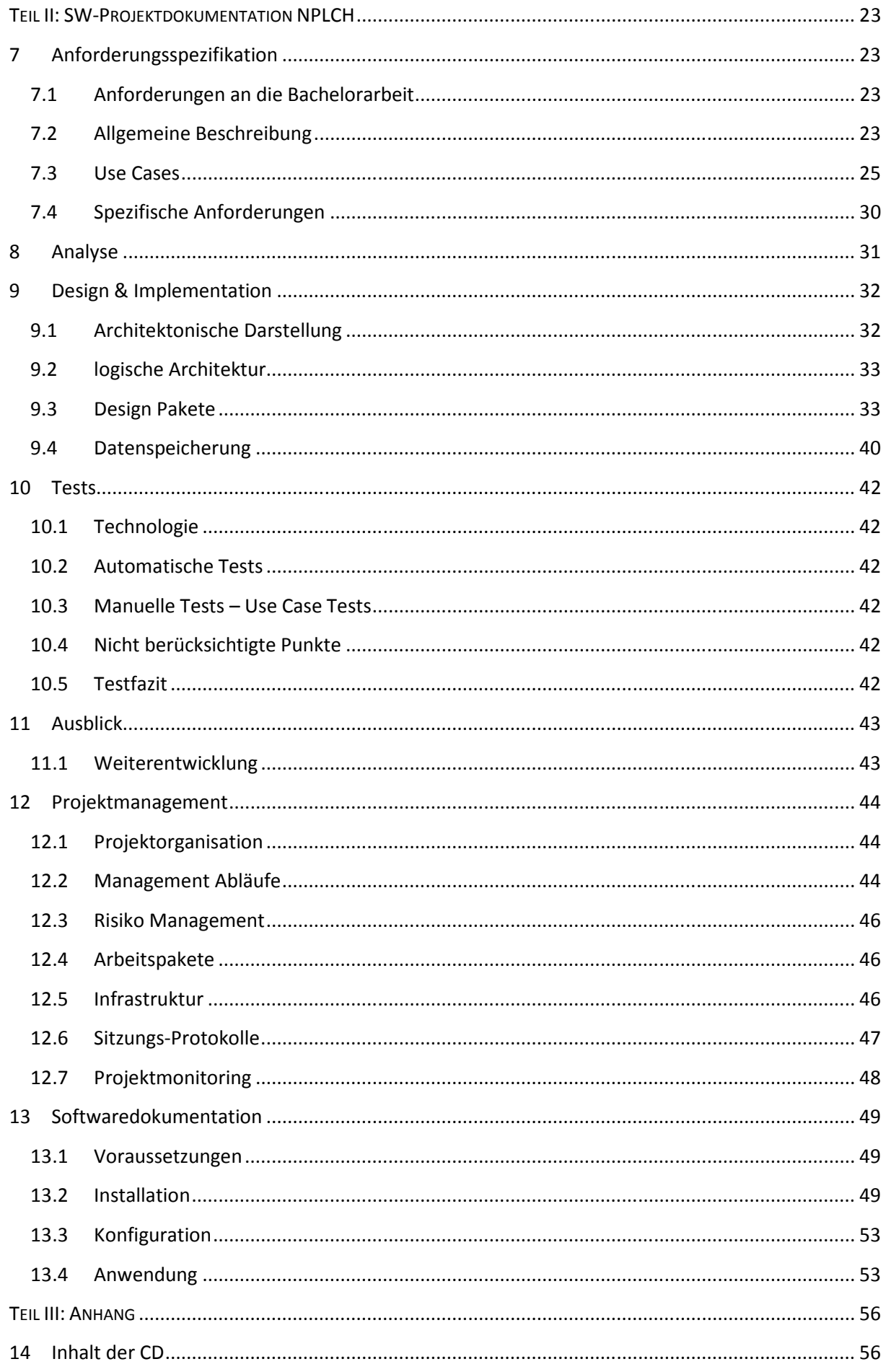

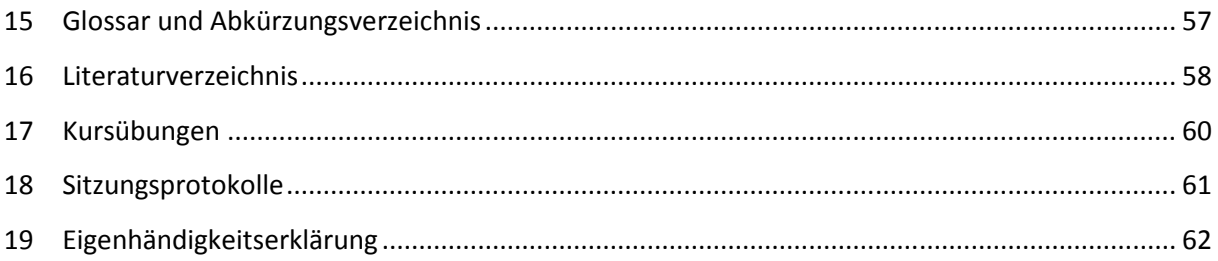

### **III. Aufgabenstellung**

Der nachfolgende Text entspricht der original Aufgabenstellung, wie sie von Prof. Stefan Keller formuliert wurde.

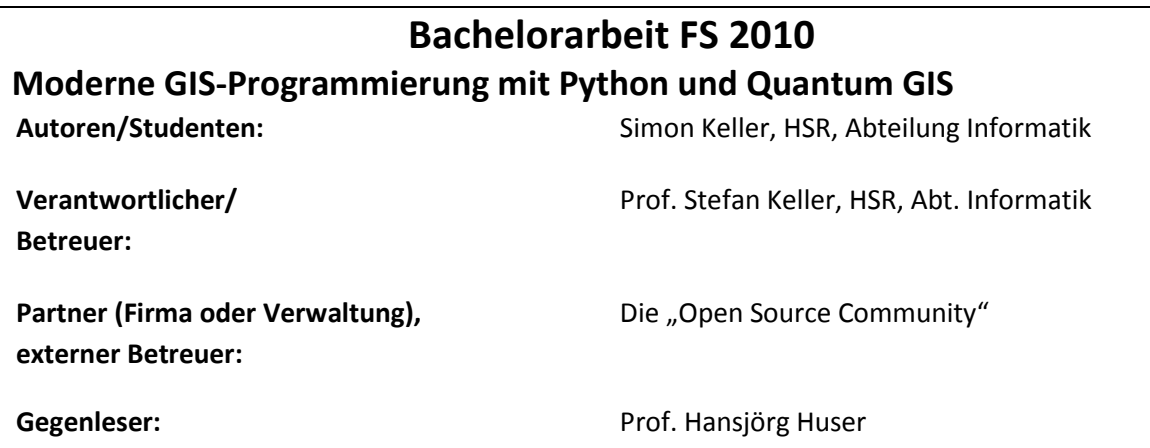

#### **Einführung**

Python ist eine vielseitige Programmiersprache, die das Potential hat, Visual Basic for Applications (VBA) als Skriptingsprache abzulösen. So wird Python beispielsweise in OpenOffice, in GIMP und im verbreiteten kommerziellen Geoinformationssystem (GIS) ArcGIS eingesetzt. Quantum GIS (kurz: QGIS) ist ein benutzerfreundliches plattform-übergreifendes Open Source GIS, das sich u.a. mit Python erweitern lässt und zwar als Plugin (PyQGIS) oder als stand-alone Applikation - beides mit Hilfe der Qt-Bibliothek zur Programmierung grafischer Benutzeroberflächen (GUI).

Es wird angenommen, dass in Zukunft immer mehr GIS-Anwender Python als Skripting-Sprache wählen. Diesen soll mit einem Einführungskurs der Einstieg in Python vereinfacht werden. Um das Potential der Erweiterbarkeit von QGIS zu zeigen, soll schwerpunktmässig eine Applikation zur Verwaltung eines "Zonen-, bzw. Bodennutzungsplans" entwickelt werden.

### **Aufgabenstellung**

Zum einen geht es um das teilweise Realisieren von Übungen zu einem Kurs "Einführung in die GIS-Programmierung mit Python und QGIS" für Programmiereinsteiger. Zur Anforderungsanalyse und zum Testen können Assistenten/innen der HSR-Institute ILF und IRAP beigezogen werden. Zum Zweiten soll das aktuelle QGIS-Python-Plugin-Tutorial (englisch, basierend QGIS Version 1) aktualisiert werden.

Im dritten Teil sollen Entwicklungsumgebungen (IDEs) sowie vorhandene PyQGIS-Plugins evaluiert werden. Wenn sinnvoll, soll ein eigenes Plugin realisiert werden, das produktiv eingesetzt werden kann. Schliesslich geht es 4. um eine Entwicklung einer Applikation zur Verwaltung eines "Zonen-, bzw. Bodennutzungsplans" (Fachschale umfassend Datenstruktur mit Erfassungs- und Verwaltungsund Datenexport-Funktionen). Vorgängig soll eine Funkantennen-Applikation der Fa. Swissphone untersucht werden.

Lieferdokumente: (englisch wo angegeben, sonst deutsch)

- Dokumentierte, produktive Applikation inkl. Projekt-Setup (README, Start Scripts).
- Gesamter compilierbereiter Sourcecode und Bytecode mit Continuous Build Scripts und automatisierte Unit Tests (nach Möglichkeit auch GUI).
- Vollständiger technischer Bericht und Software Engineering-Dokumentation der Applikation (bekannt aus SE).
- Ggf. eigenes "QGIS-Python-Plugin" als Plugin-Repository publiziert und auf bekannten Webseiten publiziert.
- Teilweise ausgearbeitete Unterlagen (Übungen) zu einem Python-Kurs.
- "QGIS-Python-Plugin-Tutorial" mit Unterlagen und Uebungen (ggf. auf externer, originaler Website).

#### **Hinweise**

- Die Arbeitsweise ist iterativ, agil und test-basiert.
- Für die erfolgreich abgeschlossene Arbeit werden 12 ECTS angerechnet. Dies entspricht einer Arbeitsleistung von 360 Stunden.

#### **Randbedingungen, Infrastruktur, Termine und Beurteilung**

- Randbedingungen Hardware:
	- o Server: Standard-Desktop-PC, virtueller Server
	- o Client: Desktop-Browser
- Software
	- o Python
	- o Vorhandene IDEs
- Termine: gemäss Angaben auf www.hsr.ch.
- Beurteilung: gemäss Angaben auf www.hsr.ch.

Rapperswil, 8. März 2010

Der Betreuer Der Studierende

Prof. Stefan Keller Simon Keller Simon Keller

## **TEIL I: TECHNISCHER BERICHT**

### **1 Einführung**

### **1.1 Überblick**

Die nachfolgende Tabelle gibt eine Übersicht über den Aufbau dieser Dokumentation:

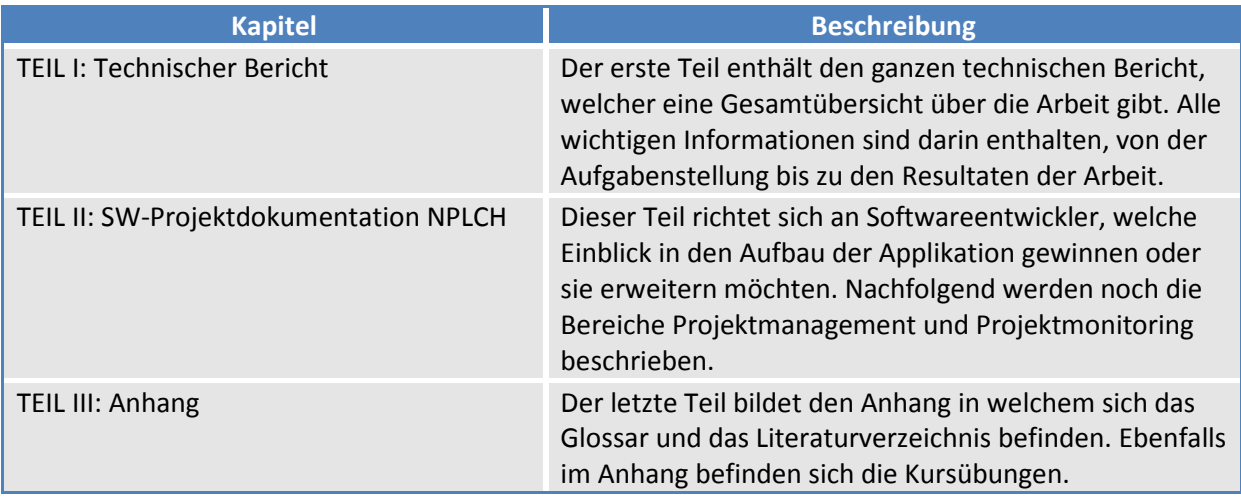

### **1.2 Problemstellung und Vision**

Open Source Software wie Quantum GIS erlangen im Bereich der Geographischen Informationssysteme (GIS) eine ernst zunehmende Konkurrenz zu kommerziellen Geoinformationssystemen wie ArcGIS. Durch die Erweiterbarkeit mit Hilfe von Python und Qt können Sie recht einfach und schnell an die eigenen Bedürfnissen angepasst werden, ohne sich grosse Gedanken zu machen.

### **1.3 Ziele**

Die Ziele sind gemäss Aufgabenstellung in vier Bereiche unterteilt.

- 1.) Das Realisieren von Übungen zu einem Kurs "Einführung in die GIS-Programmierung mit Python und QGIS" für Programmiereinsteiger. Zur Anforderungsanalyse und zum Testen können Assistenten/innen der HSR-Institute ILF und IRAP beigezogen werden.
- 2.) Zum Zweiten soll das aktuelle QGIS-Python-Plugin-Tutorial aktualisiert werden.
- 3.) Im dritten Teil sollen Entwicklungsumgebungen (IDEs) sowie vorhandene PyQGIS-Plugins evaluiert werden. Wenn sinnvoll, soll ein eigenes Plugin realisiert werden, das produktiv eingesetzt werden kann.

4.) Schliesslich geht es 4. um eine Entwicklung einer Applikation zur Verwaltung eines "Zonen-, bzw. Bodennutzungsplans" (Fachschale umfassend Datenstruktur mit Erfassungs- und Verwaltungs- und Datenexport-Funktionen). Vorgängig soll eine Funkantennen-Applikation der Firma. Swissphone untersucht werden.

### **1.4 Rahmenbedingungen**

#### **1.4.1 Administrativ**

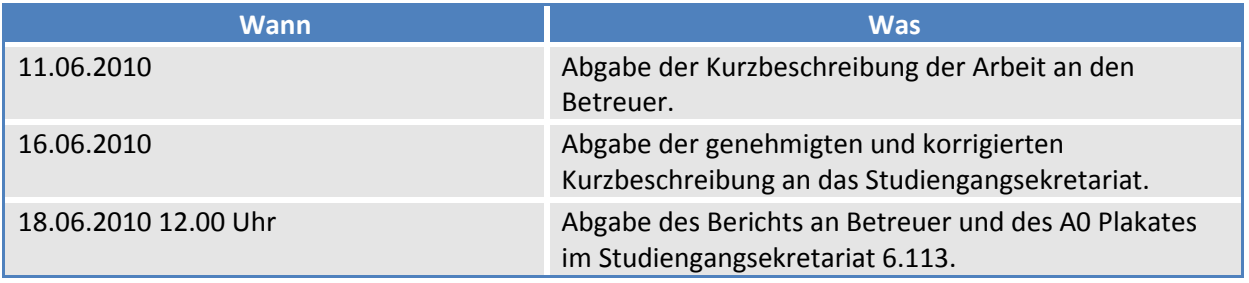

#### **1.4.2 Technologien**

Folgende Technologien werden eingesetzt:

- Python
- Qt-Bibliothek

#### **1.4.3 Entwicklungsumgebung**

Als Betriebssystem wird Microsoft Windows verwendet.

- Eclipse 3.5.1 IDE
- Eclipse Plugins
	- $\nightharpoonup$  PyDev 1.5.7
	- **Subclipse 1.6**
- Python 2.6

### **1.5 Stand der Technik**

Es existieren für QGIS bereits einige Plugins welche mittels Python geschrieben wurden. Diese werden im Kapitel 3.2 evaluiert. Der grösste Teil der Plugins sind einfache Funktionen, welche zu QGIS hinzugefügt werden. Ihr Aufbau ist meist sehr simpel, wenig Beschrieben und nie getestet.

Grundelemente können zur Inspiration dienen, ansonsten sind Sie meist nicht sonderlich brauchbar als "Vorlage".

### **1.6 Quantum GIS**

Quantum GIS ist ein Open Source Geoinformationssystem lizenziert unter der GNU GENERAL PUBLIC License und ein offizielles Projekt der Open Source Geospatial Foundation (OSGeo). Das Projekt wurde im Februar 2002 von Gary Sherman initiiert, worauf im Mai 2002 die Programmierung begann. Am 19. Juli 2002 erschien das erste Release, das zunächst ausschliesslich PostGIS Layers unterstützte und nur teilweise funktionstüchtig war.<sup>1</sup> Die derzeitig aktuelle Version von Quantum GIS ist das Release 1.4.0 mit dem Namen "Enceladus" vom 10 Januar 2010.<sup>2</sup>

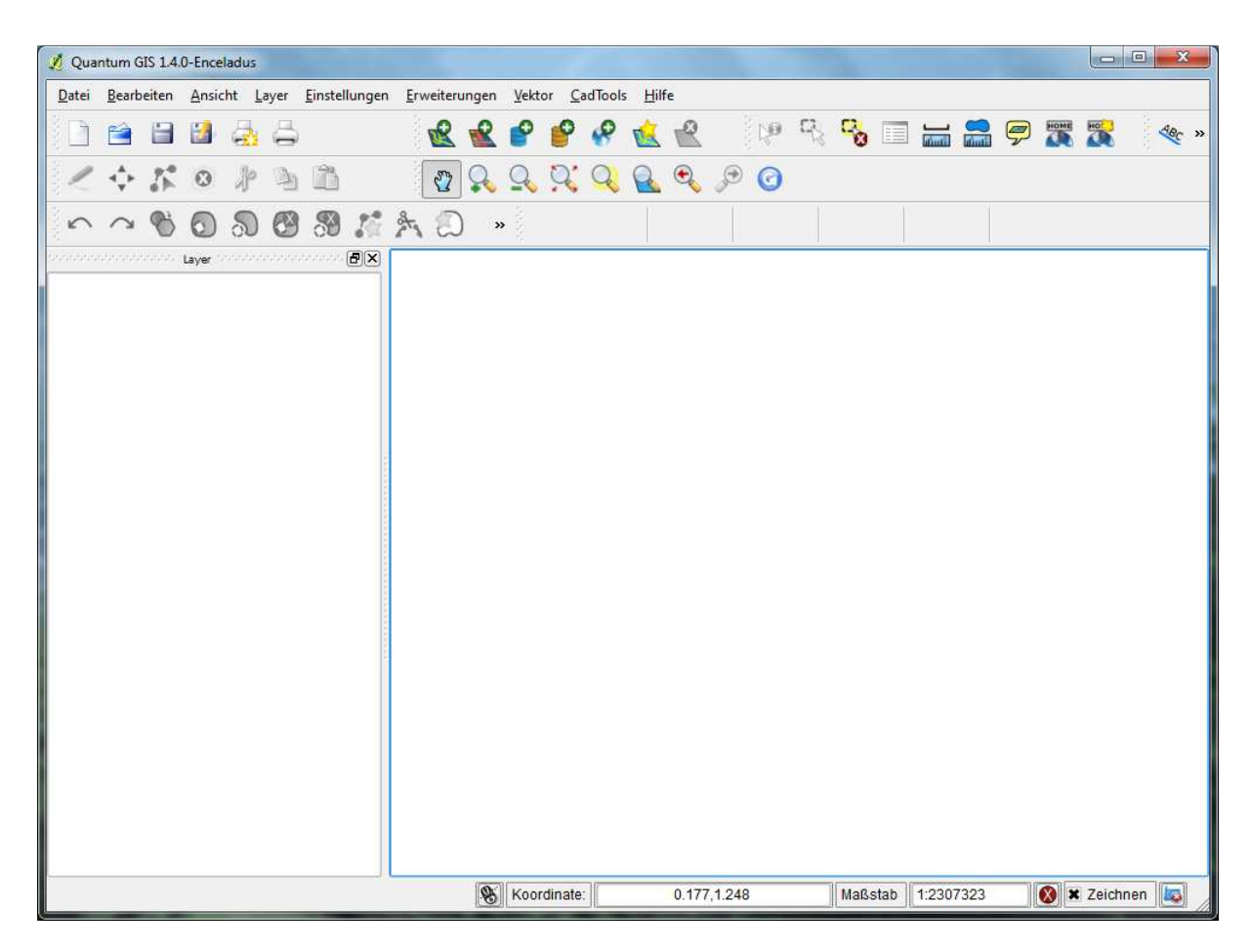

Abbildung 2: QGIS Release 1.4.0 "Enceladus".

<sup>&</sup>lt;sup>1</sup> http://www.qgis.org/de/ueber-qgis.html

<sup>&</sup>lt;sup>2</sup> http://blog.qgis.org

### **2 Kurs "Einführung in die GIS-Programmierung mit Python und QGIS"**

### **2.1 Ziel**

Es sollen Übungen zu dem Kurs "Einführung in die GIS Programmierung mit Python und QGIS" gestaltet werden, welcher als GISpunkt-Seminar gegeben wird.

### **2.2 Überblick**

Ein Überblick über den Ablauf:

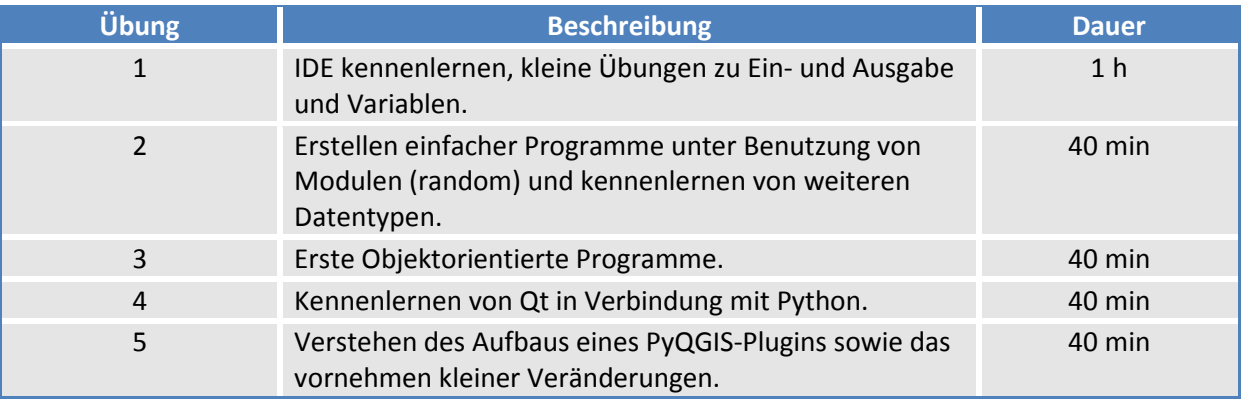

### **2.3 Ablauf**

Nach dem groben Programm des Kurses wurden die Dauer und die Themen der einzelnen Übungen festgelegt. Danach wurde mit den Testbenutzern der Schwierigkeitsgrad der Übungen festgelegt. Anhand dieser wurden die einzelnen Kursübungen erstellt und anschliessend mit den Testbenutzern durchgeführt. Feedbacks der Testbenutzer flossen direkt in die Korrektur sowie in die nächsten Übungen ein.

### **2.4 Resultate**

Die Kursübungen mitsamt den Lösungen liegen im Anhang.

Als Kursbuch ist das Buch "Python in a Nutshell" (Martelli 2006) zu empfehlen. Für die meisten Benutzer würde aber für diese zwei Kurstage ein kleineres Buch zum nachschlagen genügen. Auf die Entwicklungsumgebung wird im folgenden Kapitel 3.1 eingegangen.

### **2.5 Eigenes kleines Plugin (SimpleReloaderPlugin)**

#### **2.5.1 Beschreibung**

Mit Hilfe des QGIS-Python-Plugin-Tutorial sollte ein Plugin entwickelt werden, welches auch in den Kursübungen gebraucht werden kann. Eine kleine aber nützliche Funktion, ist das neu laden der Plugins nach Änderungen, um so einen Neustart von QGIS vermeiden. Es entstand ein kleines aber sehr praktisches Plugins welches bei der Entwicklung der NPLCH-Applikation zum Einsatz kam.

#### **2.5.2 Anschauungen**

Nachfolgend sind einige Screens des Plugins:

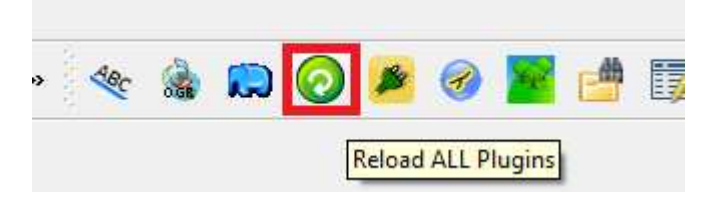

**Abbildung 3: Icon des SimpleReloaderPlugins.** 

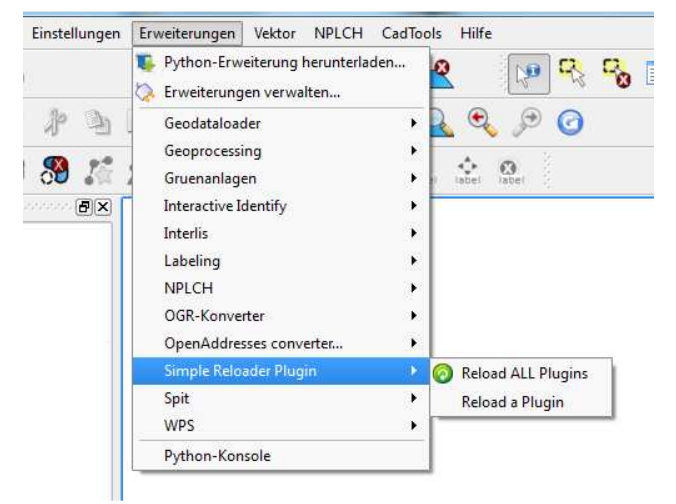

**Abbildung 5: SimpleReloaderPlugin Menu.** 

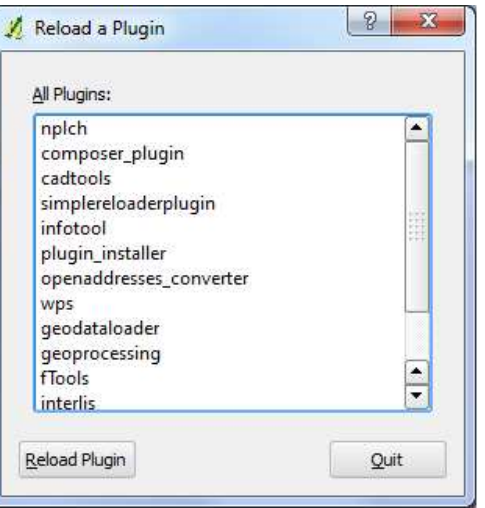

**Abbildung 4: Fenster zum neu laden eines Plugins.** 

### **2.6 Tipps und Tricks zu QGIS**

Die während dieser Arbeit gesammelter Informationen sind im Wiki unter http://gis.hsr.ch/wiki/Quantum\_GIS\_-\_Tipps\_und\_Tricks einsehbar.

### **3 Evaluation**

### **3.1 Entwicklungsumgebungen**

#### **3.1.1 Ziel**

Das Ziel dieser Evaluation besteht darin, eine Python Entwicklungsumgebung zu finden, welche in dieser Arbeit und im Kurs verwendet werden kann. Es musste im Vorhinein nicht zwingend die Gleiche sein.

#### **3.1.2 Evaluation**

Folgende Entwicklungsumgebungen wurden getestet:

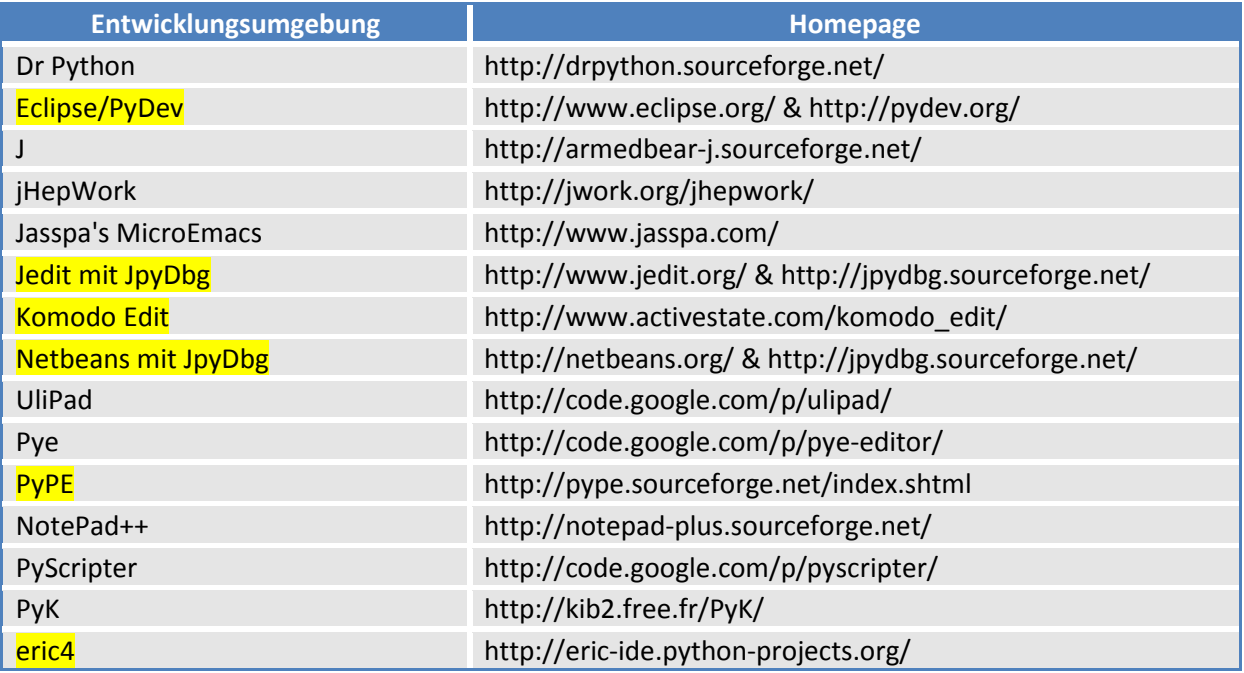

**Table 1: Übersicht der evaluierten Entwicklungsumgebungen** 

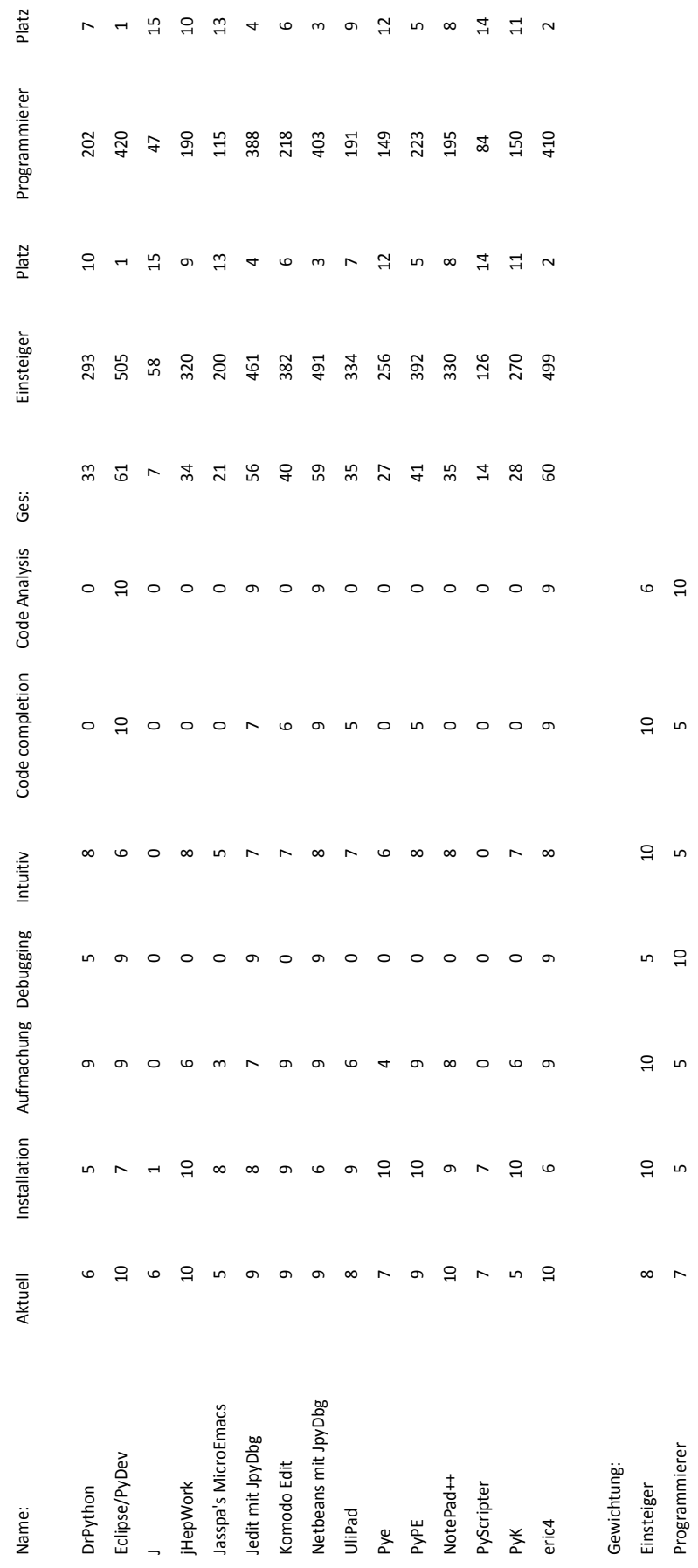

#### **3.1.3 Auswahl**

Die in der Tabelle 1 (Kapitel 3.1.2) gelb markierten Einträge wurden alle als gut befunden und werden nun hier der Reihe nach detailiert aufgelistet.

### *Eclipse*

Diese IDE ist vielseitig einsetzbar und unterstütz mehrere Programmiersprachen. Eclipse ist Open Source und aufgrund seiner offenen Plug-in-basierten Struktur sehr mächtig. Durch Features wie Code completion, Syntax highlighting, Code analysis, Go to definition, Refactoring und Debugging machen Ihn für Programmierer zu einem beliebten Hilfsmittel.

#### *Eric4*

Eric4 wurde in PyQt geschrieben und verwendet für die grafische Benutzeroberfläche das Toolkit Qt. Seine Stärken liegen in der tiefen Zusammenarbeit mit Python. Beinhaltet auch Features wie Code completition und Debugging. Negativer Punkt ist das schwierige installieren.

### *Netbeans*

Netbeans als Entwicklungsumgebung ist stark mit Eclipse zu vergleichen. Beide befinden sich in etwa auf gleichem Niveau. Zur Unterstützung von Python braucht Netbean ein separates Plugin. Für diesen Zweck gibt es zwei Plugins. Das ältere JpyDbg und nbpython. Diese beinhalten schon einige Features sind aber noch nicht an PyDev dran.

### *JEdit*

Eine Entwicklungsumgebung geschrieben in Java. Zur Unterstützung von Python wird das JpyDbg Plugin genutzt. Herauszuhebende Features sind interactive editing debugging, code browsing und highlighting.

### *PyPE*

PyPE ist ein Editor geschrieben in Python. Seine Funktionen sind code folding, snippets, multiple documents, code completion, macros.

#### *Komodo Edit*

Komodo Edit ist eine freie, abgespeckte Version vom Komodo IDE welche auch Python unterstützt. Die gängigen Funktionen wie autocomplete and calltips, multi-language file support, syntax coloring and syntax checking sind dabei. Für manche Programmierer interessant könnten die weiteren Funktionen sein:Vi emulation, Emacs key bindings.

#### **3.1.4 Schlussfolgerung**

Da sich keine Entwicklungsumgebung hat absetzten können, kamen zur Auswahl immer mehr persönliche Aspekte hinzu. So z.B. mit welchen habe ich schon gearbeitet, welche finde ich intuitiver und weitere ähnliche. Zum Schluss habe ich mich auf Eclipse entschieden, da ich seine Funktionen schätzte und ich schon gute Erfahrungen damit gesammelt habe.

### **3.2 PyQGIS-Plugins**

#### **3.2.1 Ziel**

Das Ziel dieser Evaluation besteht darin, die bestehenden Python-Plugins für QGIS zu testen. Das Ganze soll als Überblick für die Entwicklung dienen. Es sollen interessante Plugins gefunden werden, welche auch als Vorlage für bestimmte Bereiche genommen werden könnten.

#### **3.2.2 Vorgehen**

Zuerst wurden die zu untersuchenden Kriterien festgelegt:

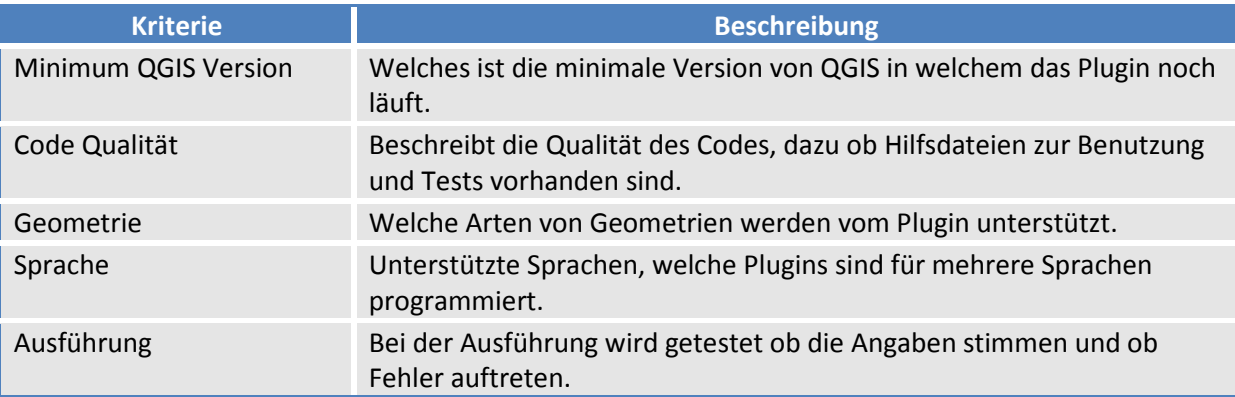

#### **3.2.3 Resultat**

Die gesamte Liste ist im separaten Dokument "qgis\_python\_plugins\_evaluation.xlsx" ersichtlich.

#### **3.2.4 Schlussfolgerung**

Die meisten Plugins sind durch ihre Einfachheit im Aufbau, keine grosse Hilfe als Inspiration für das eigene NPLCH-Plugin.

Nur in Einem der untersuchten Plugins konnten Test gefunden werden. Und nicht mal dieser konnte nachgestellt werden.

Also konnte auch in diesem Bereich keine Hilfe erwartet werden.

### **4 Erweiterung der Swissphone-Applikation**

### **4.1 Ziel**

l

Ein grösseres PyQGIS-Plugin kennen zu lernen, war in diesem Bereich das Hauptziel. Es sollte als Grundlage für die eigene Applikation (NPLCH) dienen. Die Erweiterung ist eine Gegenleistung für das erhaltenen des Codes.

### **4.2 Vorgehen**

Nach dem Erhalten des Source Codes konnte mir der Entwickler<sup>3</sup> den ganzen Aufbau erklären. Danach ging es um die Entscheidung welche Erweiterung wir umsetzen wollten. Wir einigten uns auf die Umwandlung der Einheit. [von dBm nach dBµV/m] Danach wurde das Plugin analysierte und anschliessend versuchte ich die beste Lösung für die Erweiterung zu finden und zu implementieren.

<sup>3</sup> Die Firma SOURCEPOLE: http://sourcepole.ch

### **4.3 Vergleich von Teilbereichen zu NPLCH**

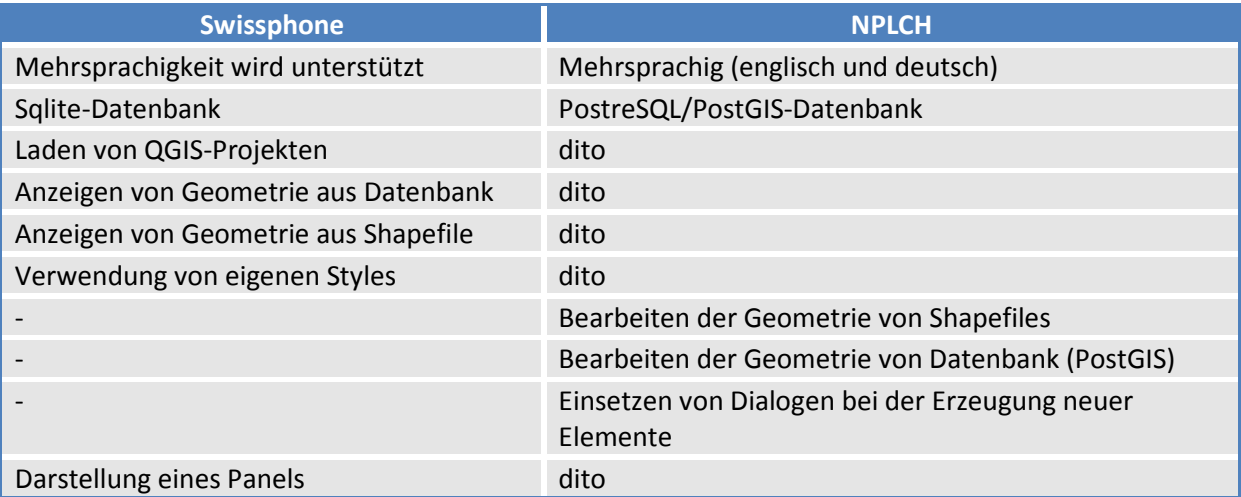

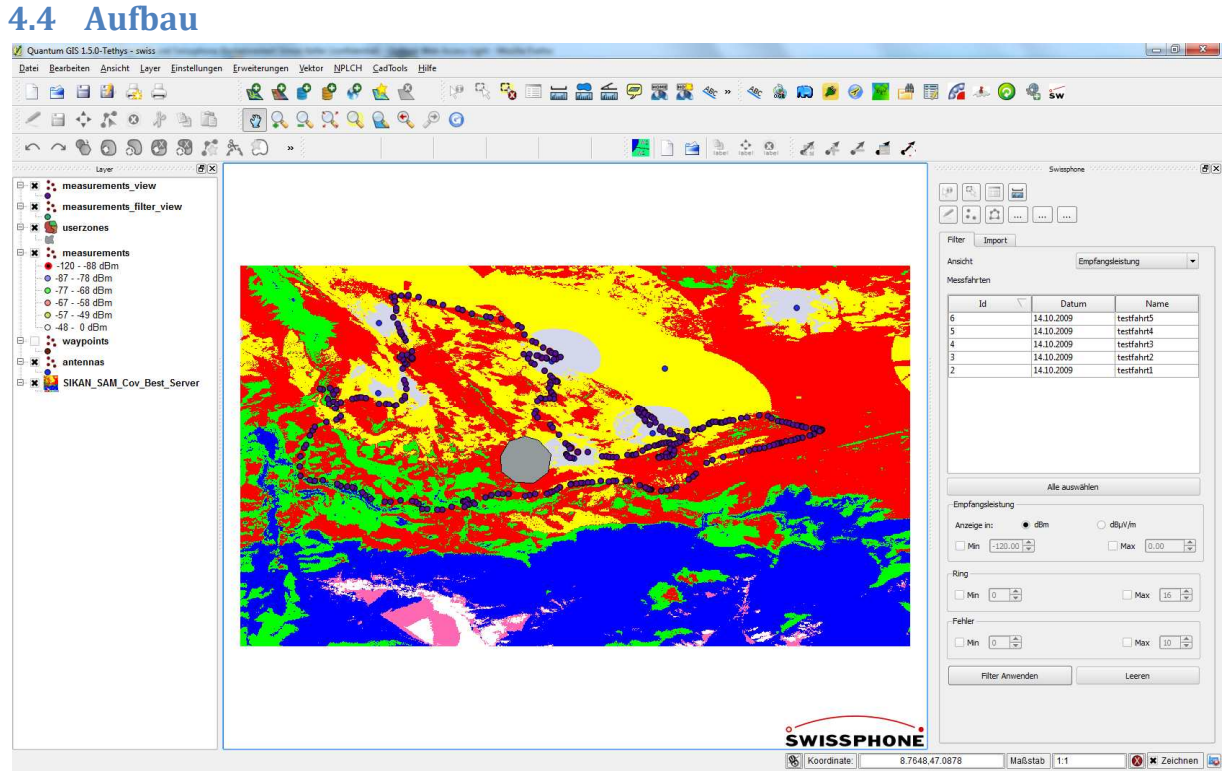

**Abbildung 6: Swissphone Beispieldaten in QGIS geöffnet.** 

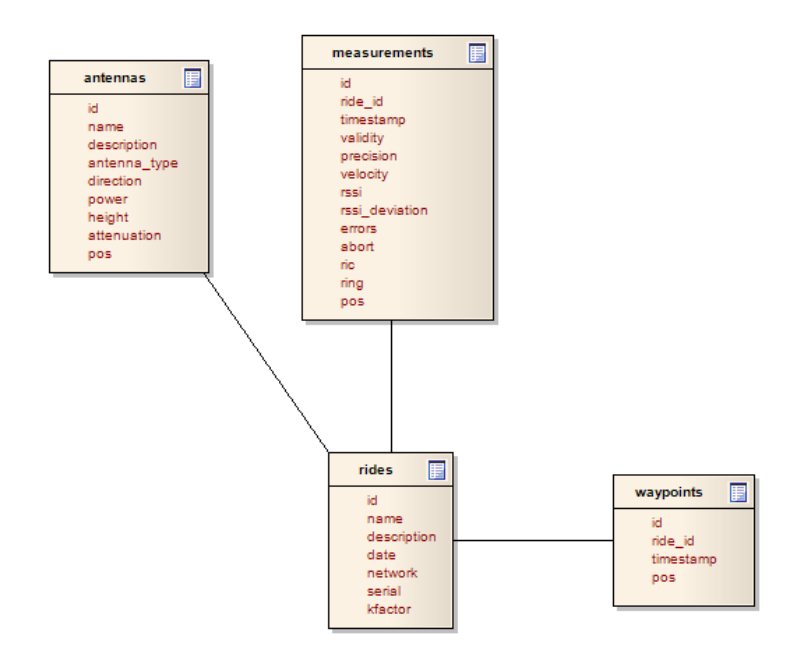

**Abbildung 7: Datenbankmodell der Ausgangslage.** 

#### **4.5 Idee**

Die Idee ist eine View über die Tabelle "measurements" mit dem zusätzlichen Feld "rssi\_dbuvm", welches mit der nachfolgenden Formel umgerechnet wird, zu erstellen.

Formel:

 $x[dB\mu V/m] = y[dBm] + 77.2 + 20*log(f) + k$ 

mit  $y = dBm-Datenbankwert$ ,  $f = Frequenz$  und  $k = Korrekturwert$ .

#### **4.5.1 Umsetzung**

Diese saubere und einfache Lösung ist leider im Bezug auf QGIS nicht umzusetzen.

Denn folgende Anforderungen müssen erfüllt sein:

1.) Der Typ des neuen Feldes muss ein nummerischer Wert sein. Da dieser Wert in QGIS in Kategorien aufgeteilt und so verschiedenfarbig dargestellt wird.

#### Probleme:

- 1.) View in Spatialite kennen keinen Typ. So wird auch der CAST-Befehl nutzlos.
- 2.) Feld in der View übernimmt den Typ von der unteren Tabelle.

### **4.6 Resultat**

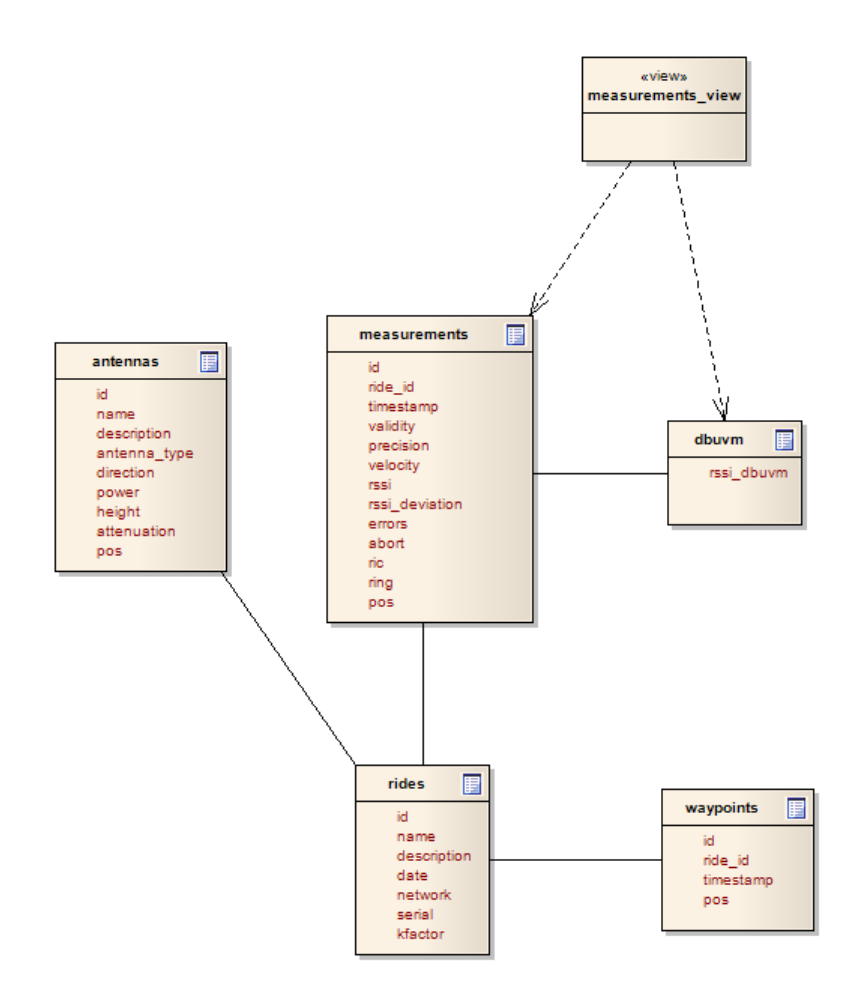

**Abbildung 8: Datenbankmodell des Resultates.** 

Das neue Feld wird über eine neue Tabelle in die View übernommen. Da bei den Tabellen der CAST-Befehl richtig umgesetzt wird, war dies die beste Lösung. Zur Fertigstellung mussten einige kleinere Anpassungen im Code und im User Interface gemacht werden.

### **5 Resultate**

### **5.1 Bewertung**

Es gibt nun schon einige Plugins zu QGIS, wobei man aber Plugins in diesem Umfang vergeblich sucht. Auch im Bereich Testing wurde ein erster Schritt getan, obwohl noch einige Änderungen in QGIS vollzogen werden müssen, um Unittests vollständig zu unterstützen. Was gewissermassen auch als Neuheit bezeichnetet werden kann, sind die QGIS-Einstellungen die direkt aus dem Plugin konfiguriert werden. So können Zonen direkt nach dem erzeugen von Projekten erstellt werden und die mühsame Konfiguration der Datentypen und Formulareinstellungen entfallen gänzlich.

Es zeigt das hohe Potential von PyQGIS-Plugins auf. Diese Erkenntnis soll möglichst viele Leute dazu motivieren, selbst solche nützliche Plugins zu programmieren.

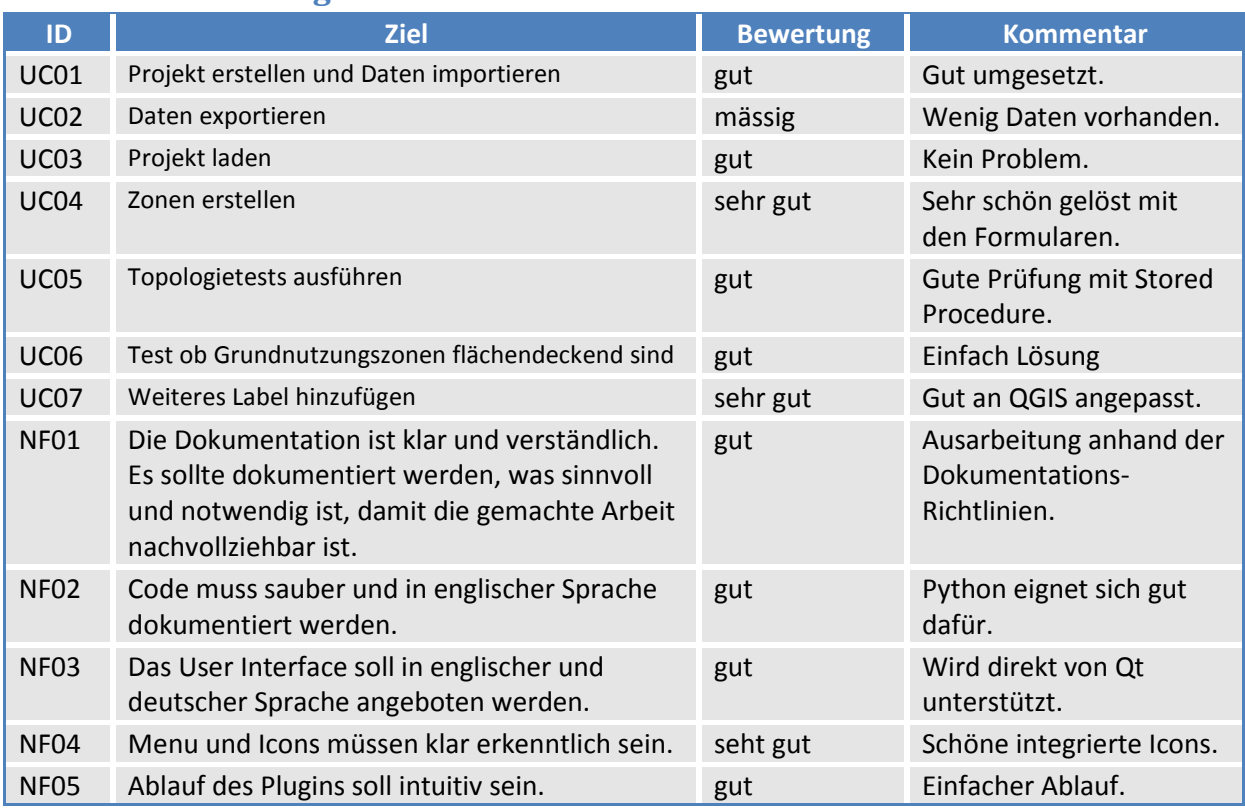

### **5.2 Zielerreichung**

### **5.3 Schlussfolgerung und Ausblick**

In dieser Arbeit wurde verdeutlicht was alles mit PyQGIS zu machen ist. Aus der NPLCH-Applikation ist ein Prototyp entstanden welchen zur Weiterarbeitung an der SIA Norm 424 beitragen kann. Schon während der Arbeit sind Details hervorgekommen, an welche man noch denken sollte bzw. überarbeiten muss.

Die entstandene Applikation ist im gleichen Stadium wie die SIA Norm 424 und zwar in einem Entwurf bzw. Prototyp. Sie muss mit der Norm weiterentwickelt und angepasst werden. Es besteht auch noch Verbesserungspotential im Bereich User Interface, Handhabung und beim Import/Export der Daten.

Details zu Verbesserungsmöglichkeiten sind im Kapitel 11 "Ausblick" zu finden.

### **6 Persönlicher Bericht**

### **6.1 Arbeitsauswahl**

Nach dem bekannt werden der nichtbestandenen Arbeit, war meine Motivation auf einem Minimum angelangt. Nach einigen Überlegungen entschied ich mich, die gleiche Arbeit nicht mehr zu wiederholen. Es sollte für mich auch eine Chance auf weitere Erfahrungen sein. Was der misslichen Lage auch nicht zur Besserung verhalf, war die Tatsache, dass die Arbeitsaufteilung des neuen Semesters schon abgeschossen war. Gerne hätte ich eine Arbeit im Bereich "Internet Sicherheit" geschrieben. Aber das Thema der Arbeit war für mich immer noch ausschlaggebend. So habe ich mich für einen Vorschlag von Herrn Stefan Keller entschieden, da mich das Thema interessierte. Die Erlernung der Programmiersprache Python sah ich als gute Herausforderung.

### **6.2 Durchführung der Arbeit**

Die Arbeit wurde sehr gut von Herrn Stefan Keller betreut. Er kannte sich bestens aus, da er auch einen Teil am Entwurf der SIA Norm 424 beigetragen hatte. Die Community der Open Source Produkts QGIS war sehr engagiert. Wann immer ein Problem zum Umgang mit QGIS bestand, konnte eine Lösung mit Ihrer Hilfe gefunden werden. Auch im Bereich Bugs und Entwicklung ging es stets vorwärts. Was den Ablauf der Arbeit ein wenig verzögerte, aber auch spannend und zur selbstinitiative animierte, waren die teils nur grob ausgearbeiteten oder definierten Angaben im Entwurf SIA 424. Viel Zeit brauchte ich auch, um die API von QGIS zu verstehen und die richtigen Objekte, Attribute und Funktionen zu finden.

#### **6.3 Mein Fazit**

Während der ganzen Arbeit kamen die Vor- und Nachteile einer Einzelarbeit im Vergleich zu einer Gruppenarbeit zum Vorschein. Einfacher war die Aufteilung der Arbeiten und das finden der Termine. Was ich aber vermisste, waren die Tipps und Gedanken einer weiteren Person, wenn ich gerade am Anschlag stand und nicht mehr weiter kam. Auch am Schluss der Bachelorarbeit gab es für eine Einzelarbeit sehr viel zu tun. (Abstract, Poster, Dokumentation, etc.) Im Nachhinein würde ich die Arbeit aber wieder so wie gehabt durchführen. Super war die Integration in die QGIS-Community, welche ich auch am Benutzer-Meeting in Bern kennen lernen durfte. Die Arbeit hat mir grossen Spass gemacht, obwohl ich sehr gefordert wurde. Gefallen hat mir die vielseitige Aufteilung in die verschiedenen Bereiche wie, Kursübungen ausarbeiten, Tutorial anpassen und verschiedene Plugins entwickeln. An der HSR konnte ich am GIS-Lunch meine Applikation vorstellen. Daraus bekam ich ein gutes Feedback, was natürlich ein angenehmer Effekt war.

## **TEIL II: SW-PROJEKTDOKUMENTATION NPLCH**

### **7 Anforderungsspezifikation**

### **7.1 Anforderungen an die Bachelorarbeit**

Der folgende Text ist ein Auszug von der Wiki-Seite von Prof. Stefan Keller für die Anforderungen an einer Bachelorarbeit.

*Gerne betreue ich Studien-, Diplom- und Bachelor-Arbeiten, denn dies sind Projektarbeiten, die typischerweise eine Win-Win-Win-Situation für alle Beteiligten darstellen. Die Beteiligten sind Sie als Studierende und Lernende, dann kommen eventuelle externe Firmen oder eine Community und als Drittes sind da noch meine Interessenschwerpunkte, wie (Geo-)Informationssysteme, Information Retrieval, Datenbanken und Java (ev. Skriptingsprachen). Folgendes wird u.a. von Ihnen erwartet:* 

- *Wöchentliche Meetings mit:* 
	- o *"Was wurde gemacht, was ist geplant, wo liegen Schwierigkeiten?"*
	- o *Feedback und Hilfestellung meinerseits.*
	- o *Plan für Meeting jeweils am Vortag/12h vorher an mich.*
- *Regelmässige/wöchentliche Abgabe von Code/Dokumentation zum Review, idealerweise jeweils 1 Tag vor Statusmeeting, bei umfangreicheren Doks 1/2-1 Woche vorher*
- *Build Prozess (z.B. ANT), automatische Tests (JUnit) und Repository (CVS, SVN)*

*Vorgehensweise: ganz gemäss IFS-Richtlinien - für eine pragmatische aber trotzdem geordnete Vorgehensweise. Grundsätzlich wird gemäss Angaben auf i.hsr.ch bewertet. Dabei gilt, dass für Studentenprojekte manches ein "Muss" ist, dass bei einer ergebnisorientierten Sichtweise im Berufsleben vielleicht nicht nötig wäre. Aber es ist immer notwendig, sinnvoll zu dokumentieren, damit die Arbeit auch von anderen begutachtet werden kann. So sollten zum Beispiel die Anforderungen als Use Cases beschrieben sein. Priorisiert man diese, hat man eine Möglichkeit einen "open scope" Contract zu vereinbaren, wobei ein Mindestmass ein Funktionalität (-> ~4.0) eine wünschenswerte Funktionalität (->~5.0) und das Maximum (->5.5-6) beschrieben werden können.*

### **7.2 Allgemeine Beschreibung**

#### **7.2.1 Einführung**

Auszug aus der Aufgabenstellung von Stefan Keller.

Zum einen geht es um das teilweise Realisieren von Übungen zu einem Kurs "Einführung in die GIS-Programmierung mit Python und QGIS" für Programmiereinsteiger. Zur Anforderungsanalyse und zum Testen können Assistenten/innen der HSR-Institute ILF und IRAP beigezogen werden. Zum Zweiten soll das aktuelle QGIS-Python-Plugin-Tutorial (englisch, basierend QGIS Version 1) aktualisiert werden.

Im dritten Teil sollen Entwicklungsumgebungen (IDEs) sowie vorhandene PyQGIS-Plugins evaluiert werden. Wenn sinnvoll, soll ein eigenes Plugin realisiert werden, das produktiv eingesetzt werden kann. Schliesslich geht es 4. um eine Entwicklung einer Applikation zur Verwaltung eines "Zonen-, bzw. Bodennutzungsplans" (Fachschale umfassend Datenstruktur mit Erfassungs- und Verwaltungsund Datenexport-Funktionen). Vorgängig soll eine Funkantennen-Applikation der Firma Swissphone untersucht werden.

#### **7.2.2 Produkt Perspektive**

NPLCH ist ein Plugin für QGIS. Dieses Plugin vereinfacht die Nutzungsplanung. Zonen und Festlegungs-Daten können importiert werden, und nach der Bearbeitung auch wieder exportiert werden. QGIS wird durch Funktionen erweitert, welche den Umgang mit den typischen Merkmalen der Nutzungsplanung vereinfacht.

#### **7.2.3 Produkt Funktion**

- Importieren von Zonen und Festlegungs-Daten
- Exportieren der Daten in der geforderten Darstellung
- Erstellen von Nutzungsplänen
- Bearbeiten von Nutzungsplänen

#### **7.2.4 Benutzer Charakteristik**

Das Plugin wird von Personen verwendet, welche auf Gemeindeebene, Rahmennutzungspläne erstellen oder bearbeiten. Sie verfügen über Grundkenntnisse im Umgang mit QGIS.

#### **7.2.5 Betriebsumgebung**

Auf einem beliebigen Windows-System.

#### **7.2.6 Einschränkungen**

Es gibt Abweichungen beim Plotten von Plänen im Bezug auf den Entwurf des Dokuments SIA 424.

#### **7.2.7 Abhängigkeiten**

Es wird die Version des QGIS 1.5 vorausgesetzt.

Die Plugins werden mit Python 2.5 entwickelt, daher werden zusätzliche Qt und Python Pakete zur QGIS-Installation vorausgesetzt.

Aus dem osgeo4w-Installer unter Windows) folgende:

Commandline:

Python

Libraries:

pyqt4, python-qgis, python-win32, qt4-libs

### **7.3 Use Cases**

#### **7.3.1 Übersicht**

- UC01: Projekt erstellen und Daten importieren
- UC02: Daten exportieren
- UC03: Projekt laden
- UC04: Zonen erstellen
- UC05: Topologietests ausführen
- UC06: Test ob Grundnutzungszonen flächendeckend sind
- UC07: Weiteres Label hinzufügen

#### **7.3.2 Aktoren**

Der primäre Aktor ist der Benutzer. Er bedient die Software und erstellt oder bearbeitet Rahmennutzungspläne.

#### **7.3.3 Use Case Definitionen**

### **UC01: Projekt erstellen und Daten importieren**

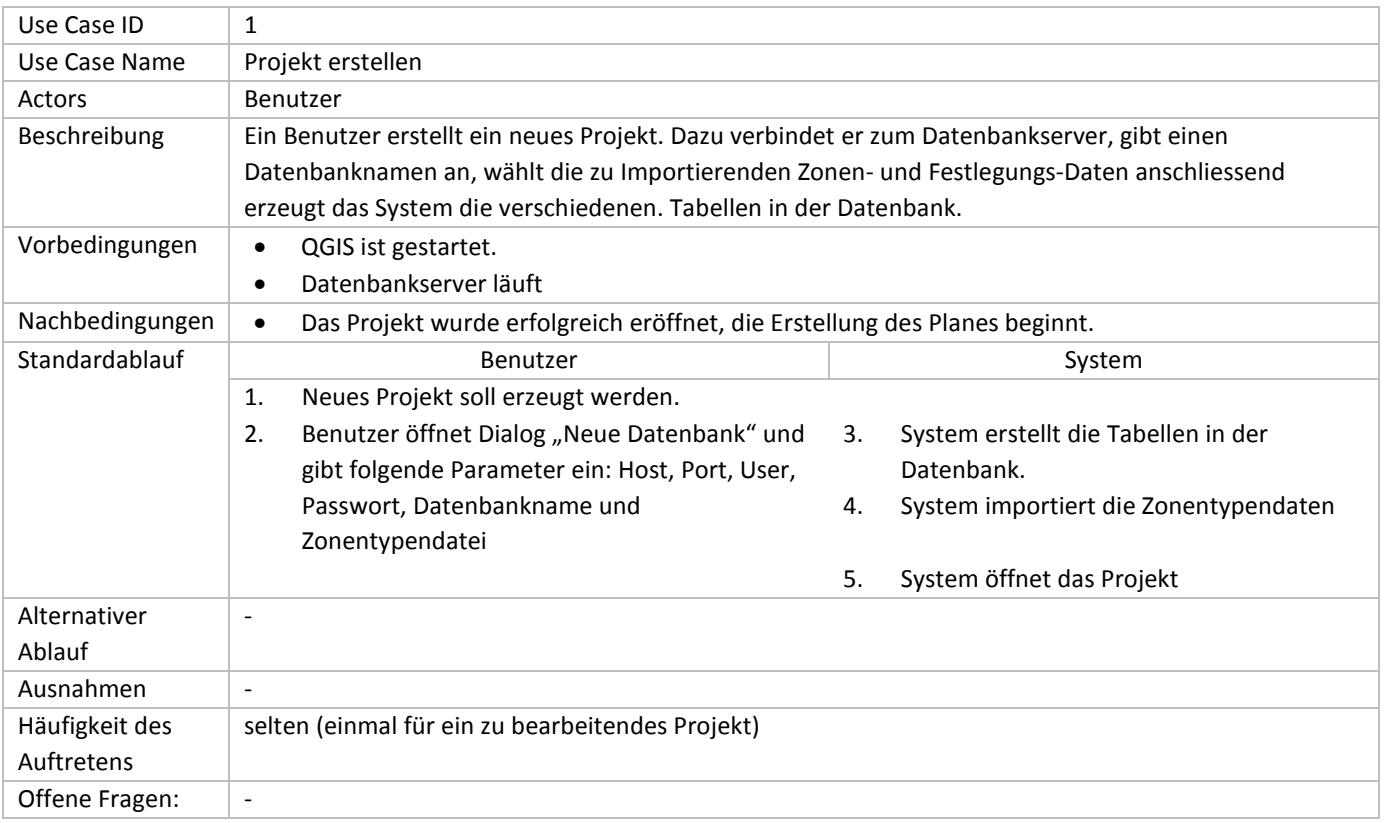

### **UC02: Daten exportieren**

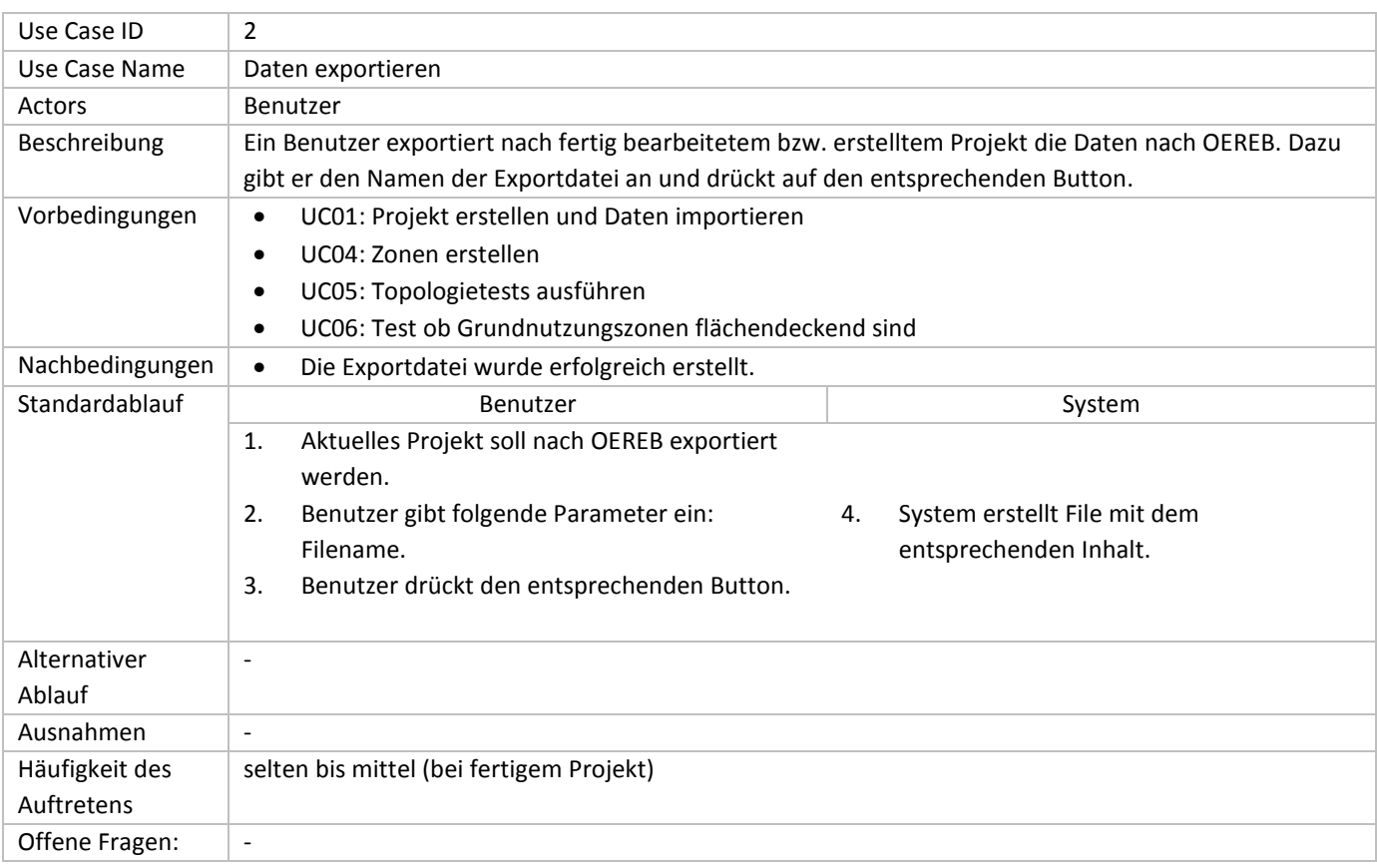

## **UC03: Projekt laden**

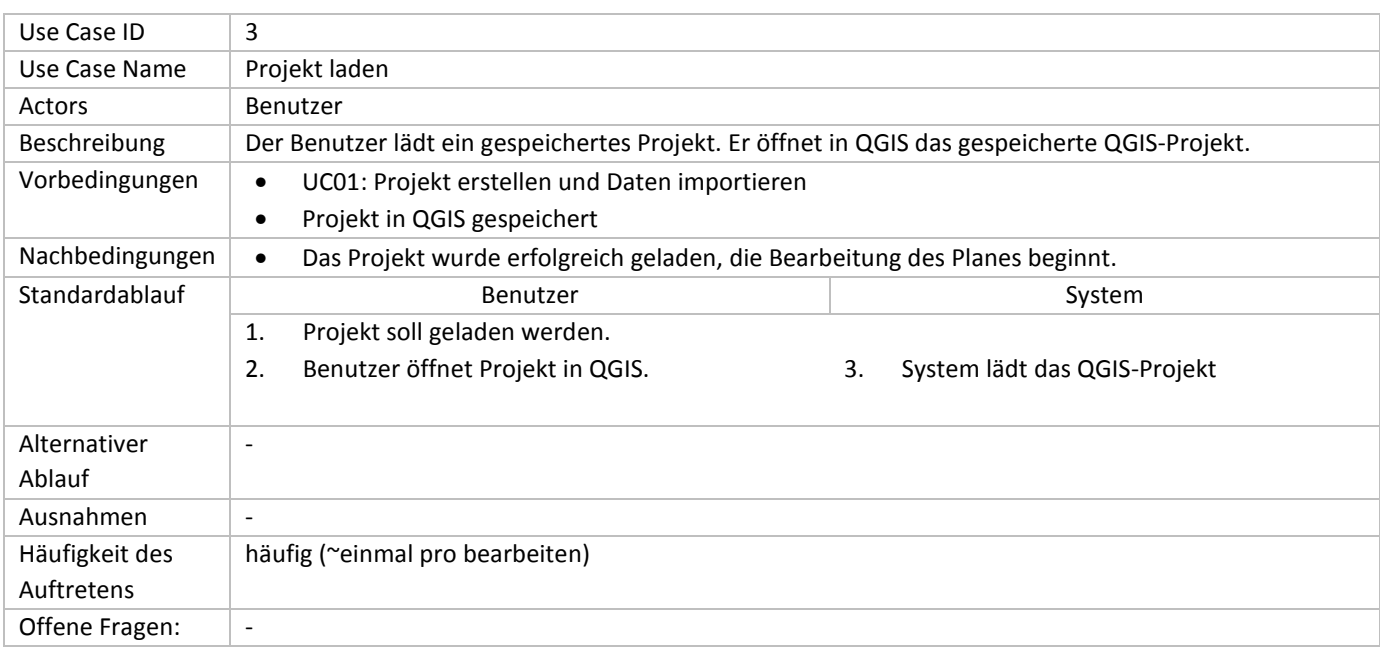

### **UC04: Zonen erstellen**

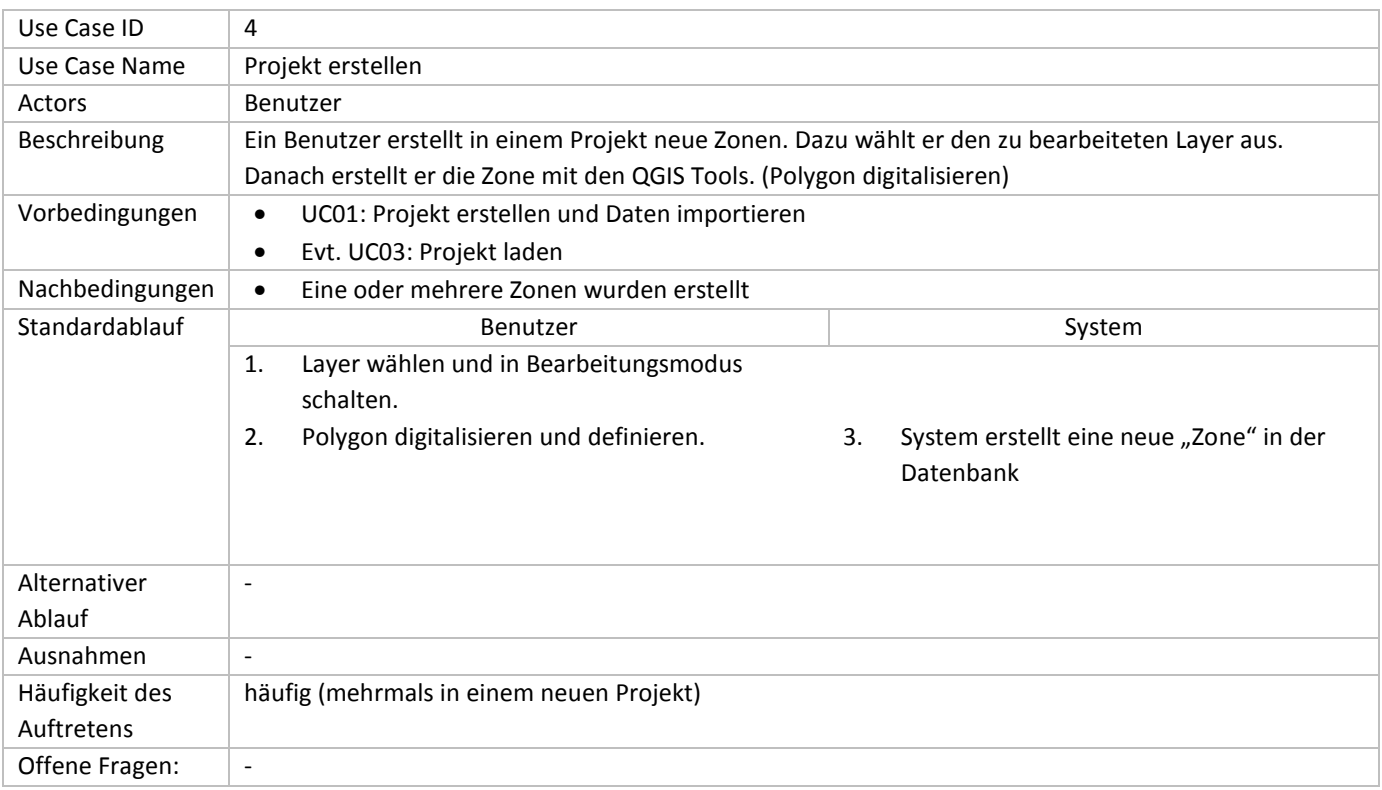

## **UC05: Topologietests ausführen**

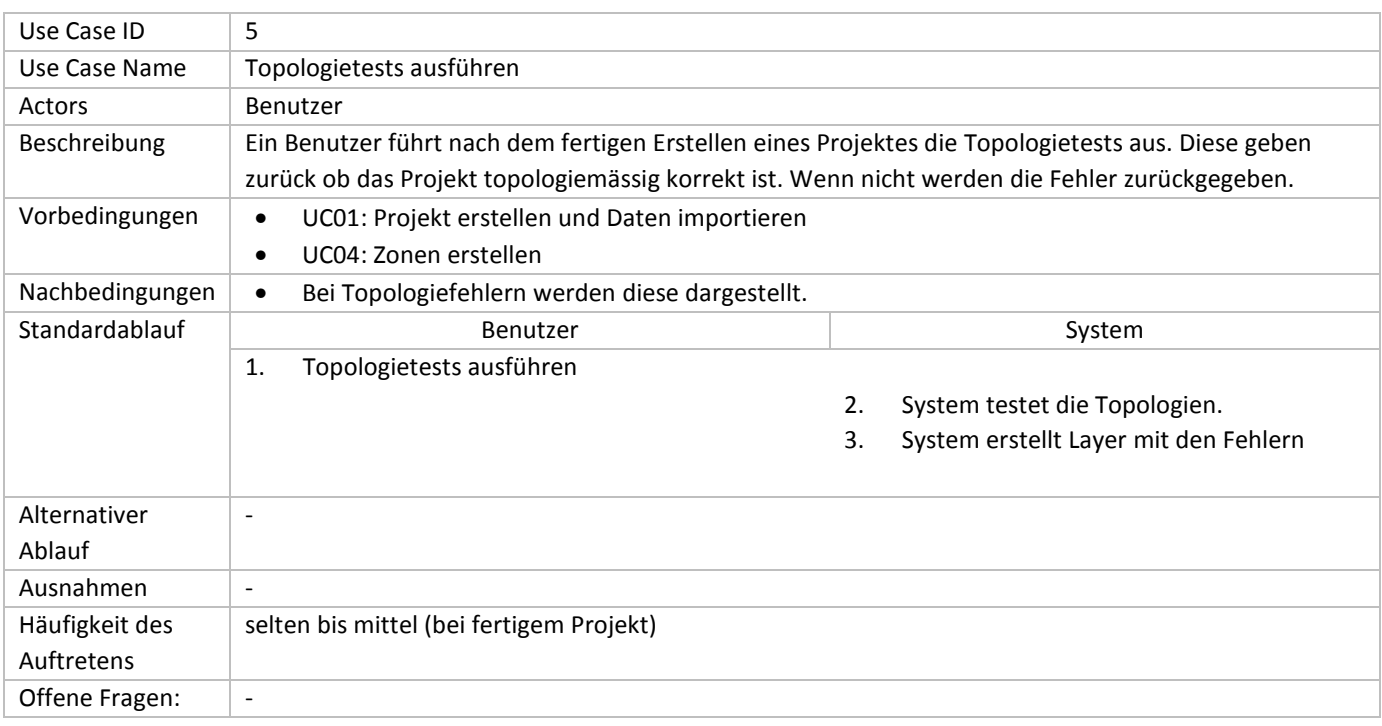

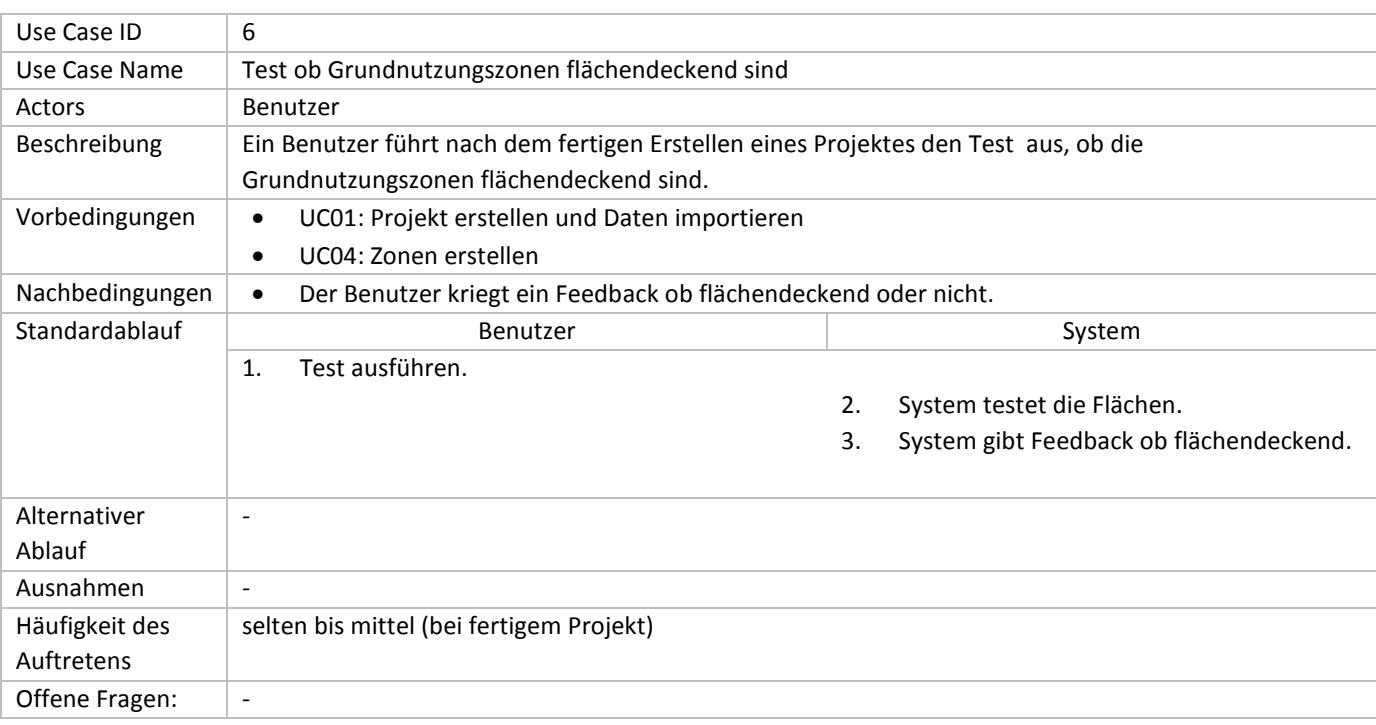

### **UC06: Test ob Grundnutzungszonen Flächendeckend sind**

### **UC07: Weiteres Label hinzufügen**

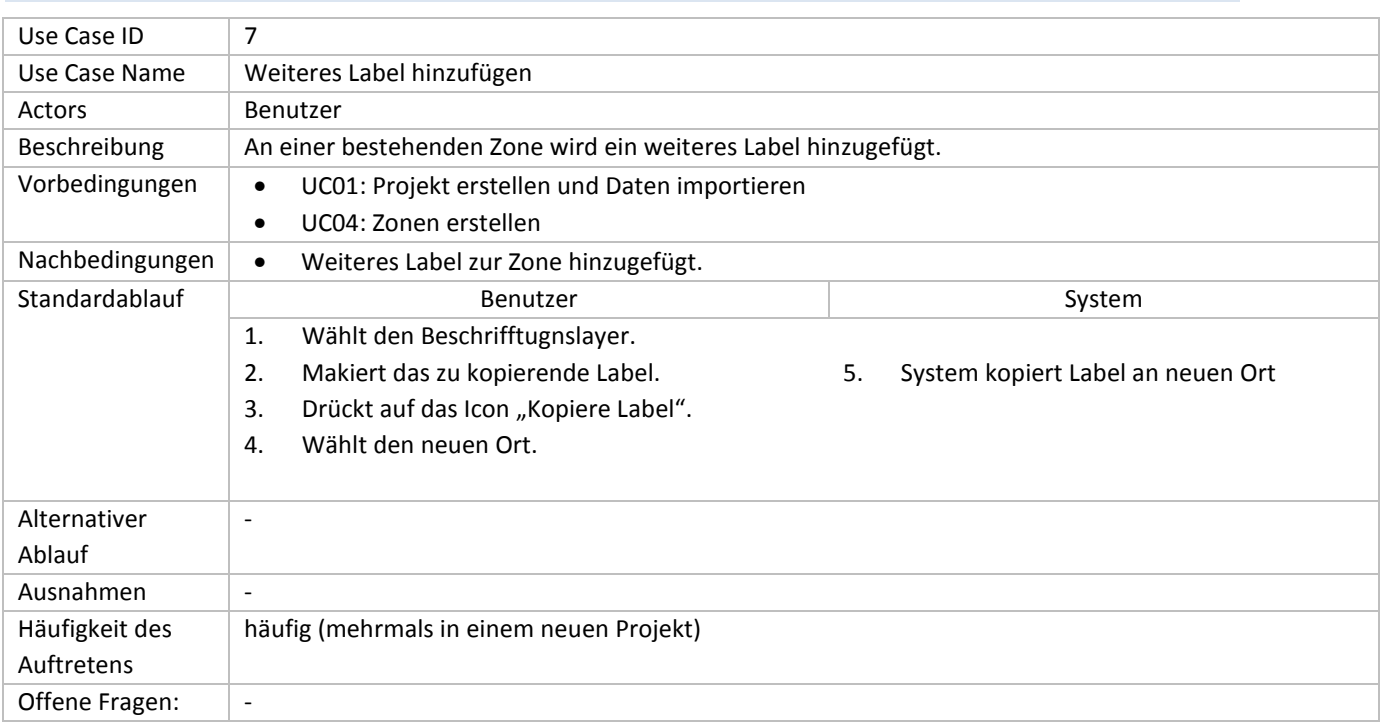

#### **7.3.4 Use Case Diagramm**

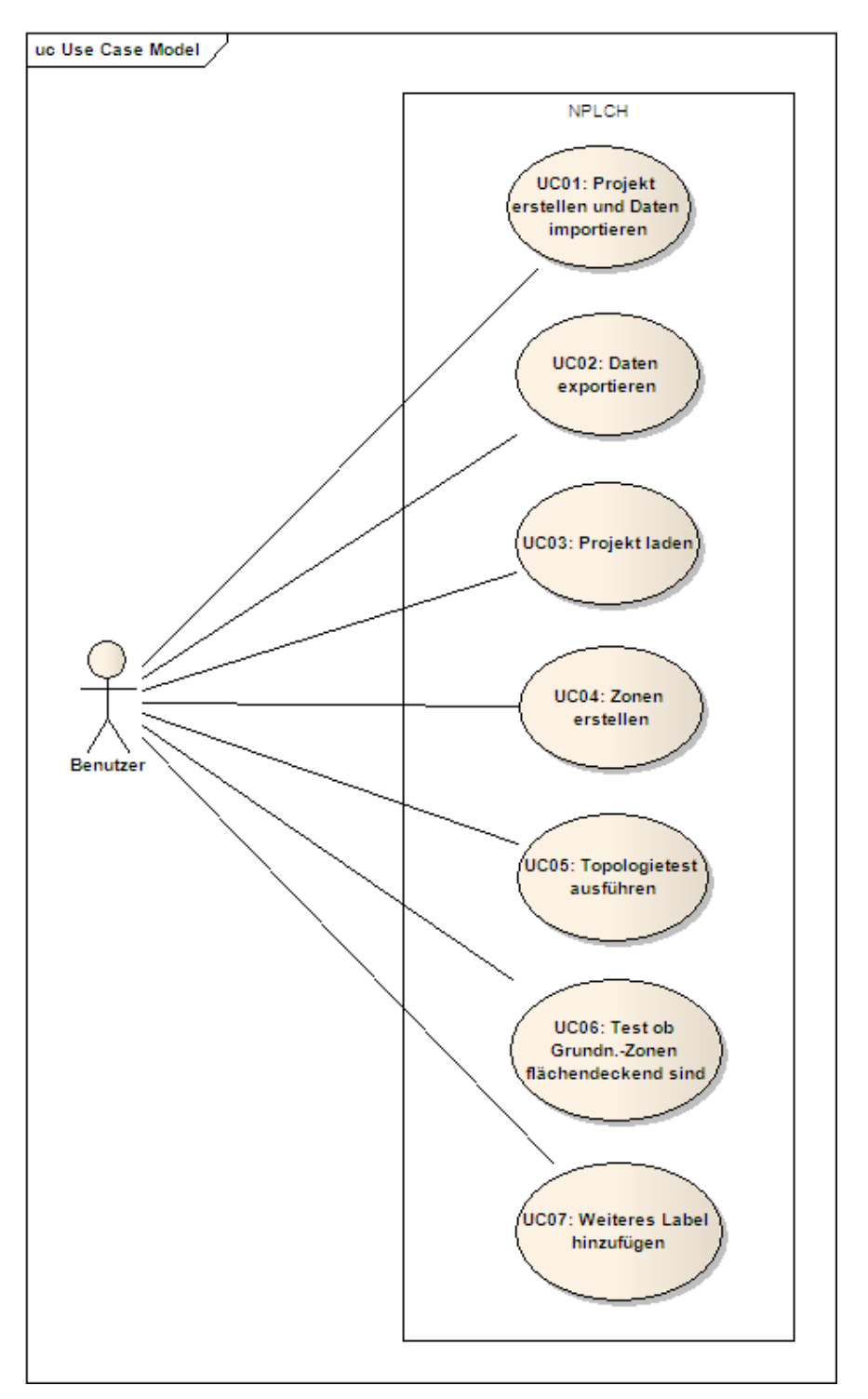

**Abbildung 9: Use Case Diagramm mit den einzelnen Use Cases.**

### **7.4 Spezifische Anforderungen**

#### **7.4.1 Funktionale Anforderungen**

Die funktionalen Anforderungen entsprechen den definierten und ermittelten Use Cases. Siehe Kapitel 7.3.1 "(Use Case) Überblick".

#### **7.4.2 Nicht-funktionale Anforderungen**

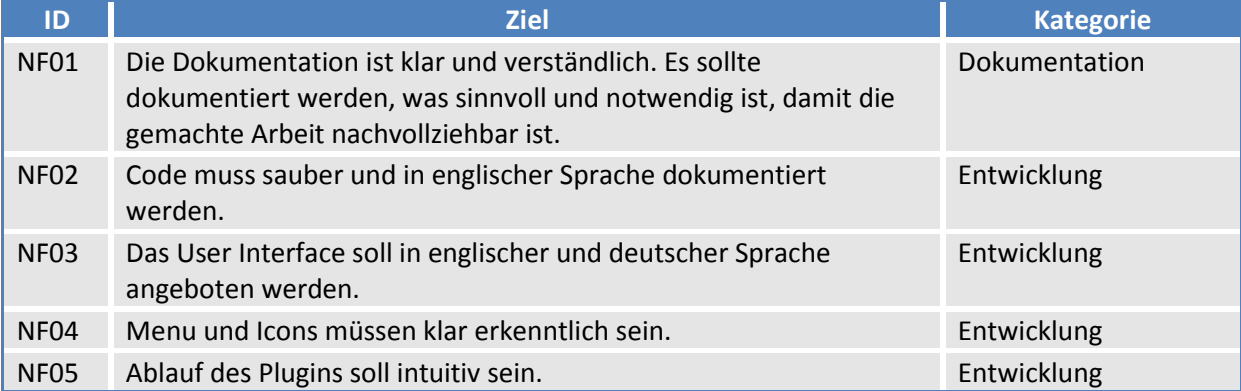

#### **7.4.3 Schnittstellen**

*Benutzer* 

- Das GUI ist in QGIS integriert.
- Die einzelnen Ebenen sind im QGIS-Panel "Layers" dargestellt.
- Zur Benutzung des Plugins steht ein Panel und eigene Icons zur Verfügung.

#### *Hardware*

Das Plugin ist durch das QGIS plattformunabhängig. Folglich wird keine weitere Hardware benötigt.

*Software* 

- Python
- Qt-Bibliothek

#### *Datenbank*

PostgreSQL Datenbank mit der PostGIS-Erweiterung

#### **7.4.4 Lizenzanforderungen**

Es werden keine Lizenzen für allfällige Klassenbibliotheken, Programmiersprachen oder Konzepte benötigt.

Die Plugins stehen nach der Veröffentlichung unter der *GNU Lesser General Public License*.

### **8 Analyse**

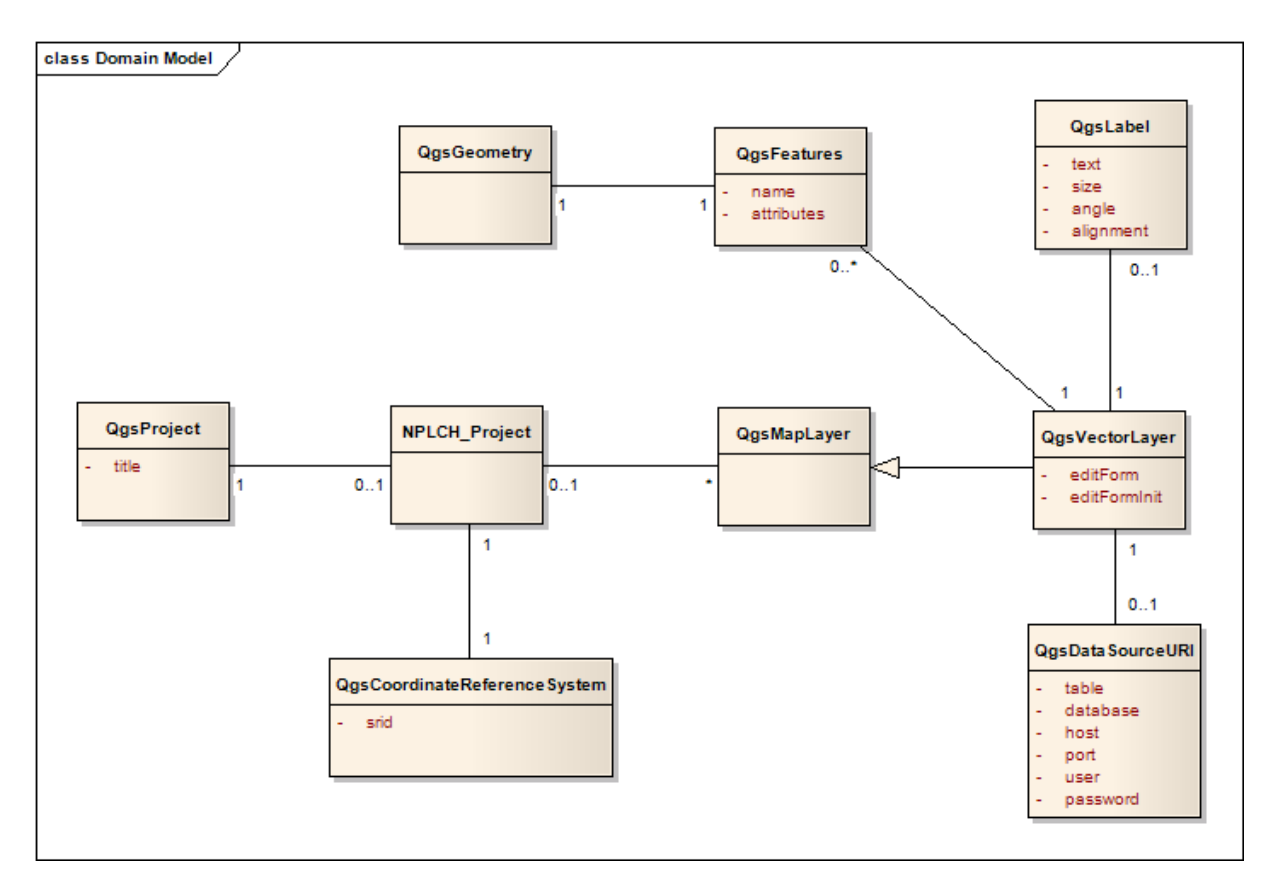

**Abbildung 10: Klassendiagramm der Problem Domain.** 

### **9 Design & Implementation**

### **9.1 Architektonische Darstellung**

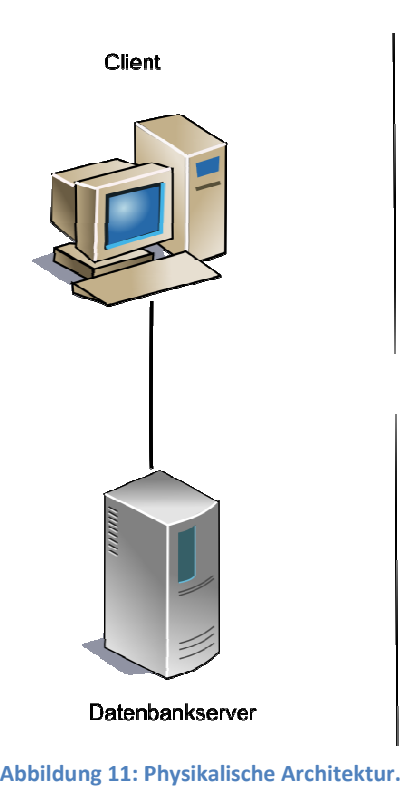

Client/ Datenbankserver

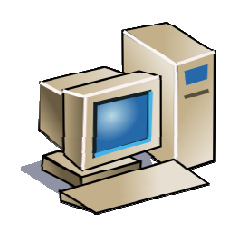

Die NPLCH-Applikation beruht auf einem Client-Server-System. Der Client und der Datenbankserver können auf dem gleichen Rechner laufen oder auf Verschiedenen welche via Netzwerk miteinander verbunden sind. Der Client liest und bearbeitet die Daten in der Datenbank durch abschicken von SQL-Befehlen. Jeden abgeschickten SQL-Befehl sendet der Client als Anforderung an den Server diesen dort auszuführen. Das Ergebnis liefert der Server als Antwort zurück. r Client-Server-System.<br>۱ oder auf Verschieden<br>rbeitet die Daten in der<br>Befehl sendet der Clien

### **9.2 logische Architektur**

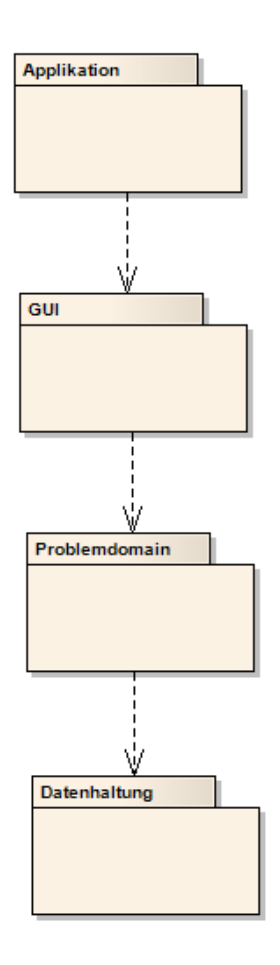

**Abbildung 12: Schichten Architektur**

### **9.3 Design Pakete**

Detailierte Informationen sind auf der CD unter nplch/doc zu finden.

### **Package Applikation**

*Beschreibung des Package* 

Diese Ebene ist für die Einbindung in QGIS verantwortlich. Die Hauptfunktionen sind von QGIS vorgegeben.

*Diagramme* 

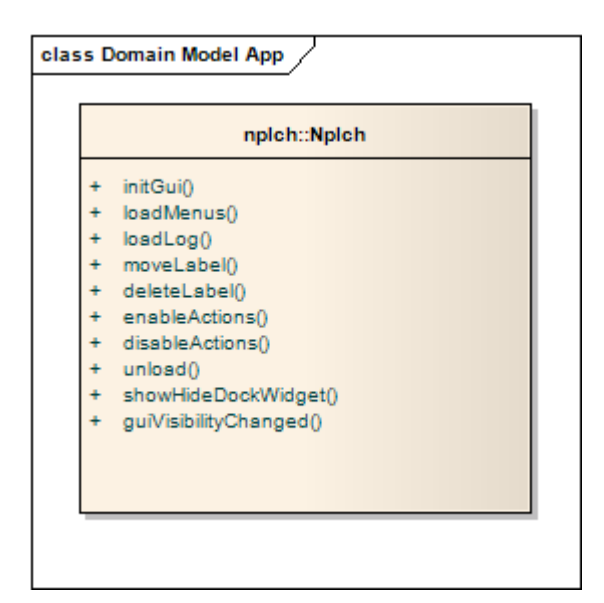

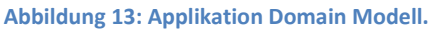

### *Schnittstellen*  **QGIS <-> PLUGIN**

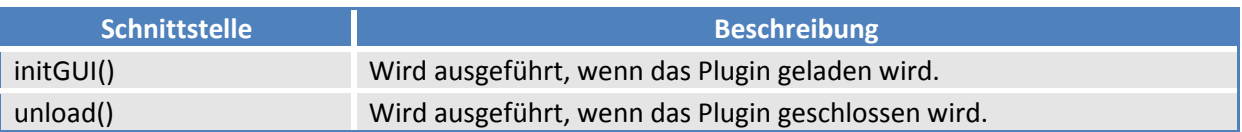

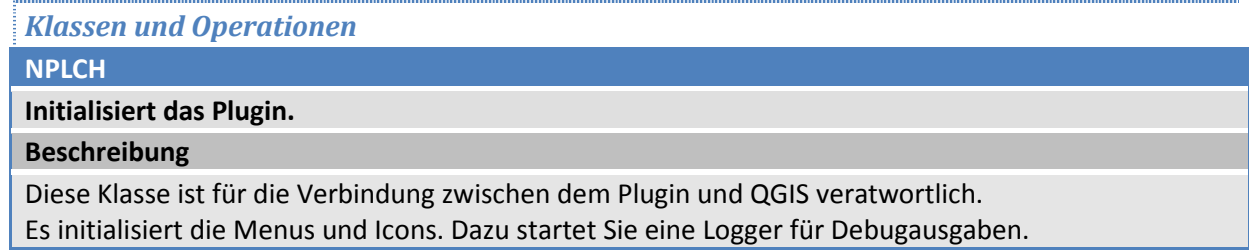

#### **Package Gui**

#### *Beschreibung des Package*

Dieses Package ist für die Darstellung der Daten zuständig. Das heisst, die gesamte grafische Darstellung läuft über dieses Package.

#### *Diagramme*

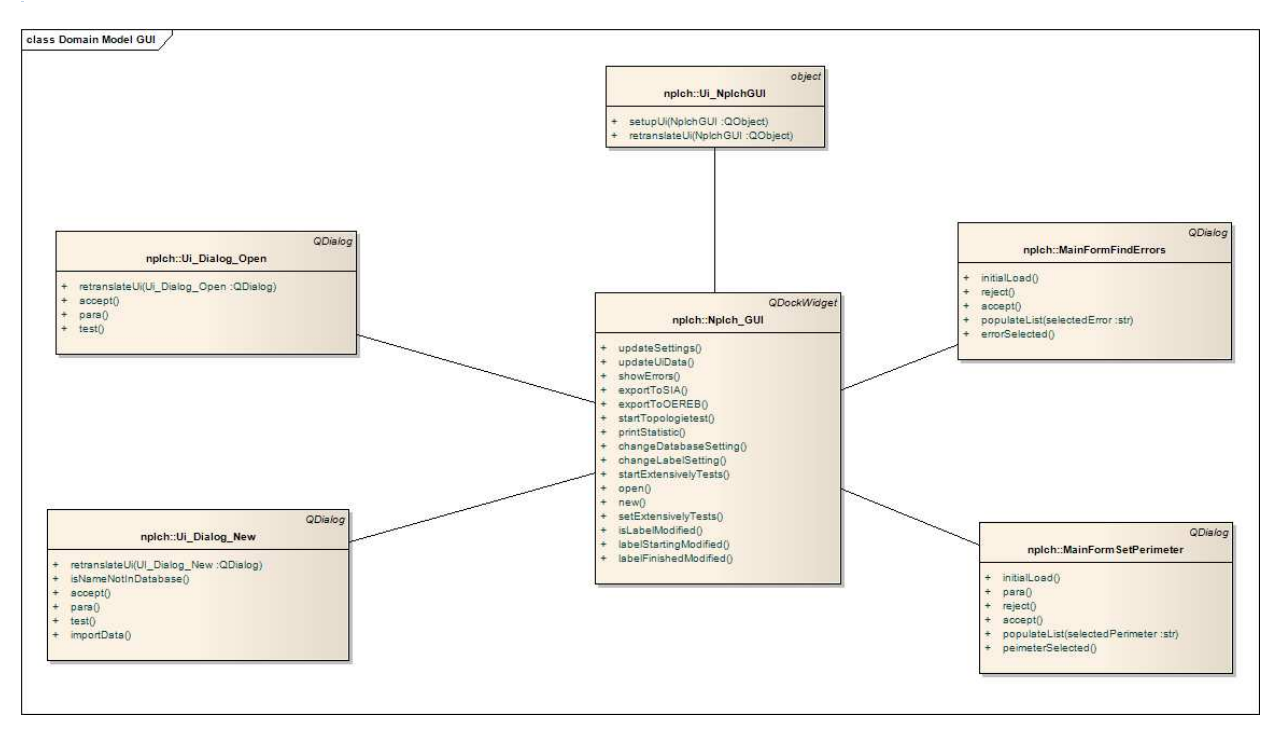

**Abbildung 14: GUI Domain Modell.** 

#### *Schnittstellen*

Die wichtigste Schnittstelle, welche das GUI darstellt, ist die Schnittstelle zwischen Benutzer und System. Durch das grafische User-Interface werden sämtliche Benutzereingaben an die Problem Domain weitergeleitet und bearbeitet.

#### *Klassen und Operationen*

**Ui\_Dialog\_New**

#### **Dialog zum erstellen neuer Projekte.**

#### **Beschreibung**

Dieser Dialog übergibt den Namen des neuen Projektes zurück damit die neue Datenbank erstellt werden kann.

#### **Ui\_Dialog\_Open**

**Dialog zum öffnen eines Projekte.**

#### **Beschreibung**

Dieser Dialog öffnet ein Projekt von der Datenbank.

**Ui\_NplchGUI**

**NPLCH-DockWidget**

**Beschreibung**

Diese Klasse ist für das Hauptfenster der NPLCH-Applikation verantwortlich.

**MainFormFindError**

**QGIS Fenster**

**Beschreibung**

Eine Liste um zu einem Fehler darin zu zoomen.

**MainFormSetPerimeter**

**QGIS Fenster**

**Beschreibung**

Eine Tabelle zum setzen des Perimeters.

#### **Nplch\_GUI**

**Hauptklasse**

**Beschreibung**

Verwaltet alle weiteren GUI Aktivitäten.

#### **Package Problem Domain**

#### *Beschreibung des Package*

Die Problem Domain kapselt die Programmlogik, welche das Programm ausmacht. Sie verwaltet die QGIS-Objekte. Des Weiteren befinden sich hier auch die zur Programmlogik gehörenden Funktionen.

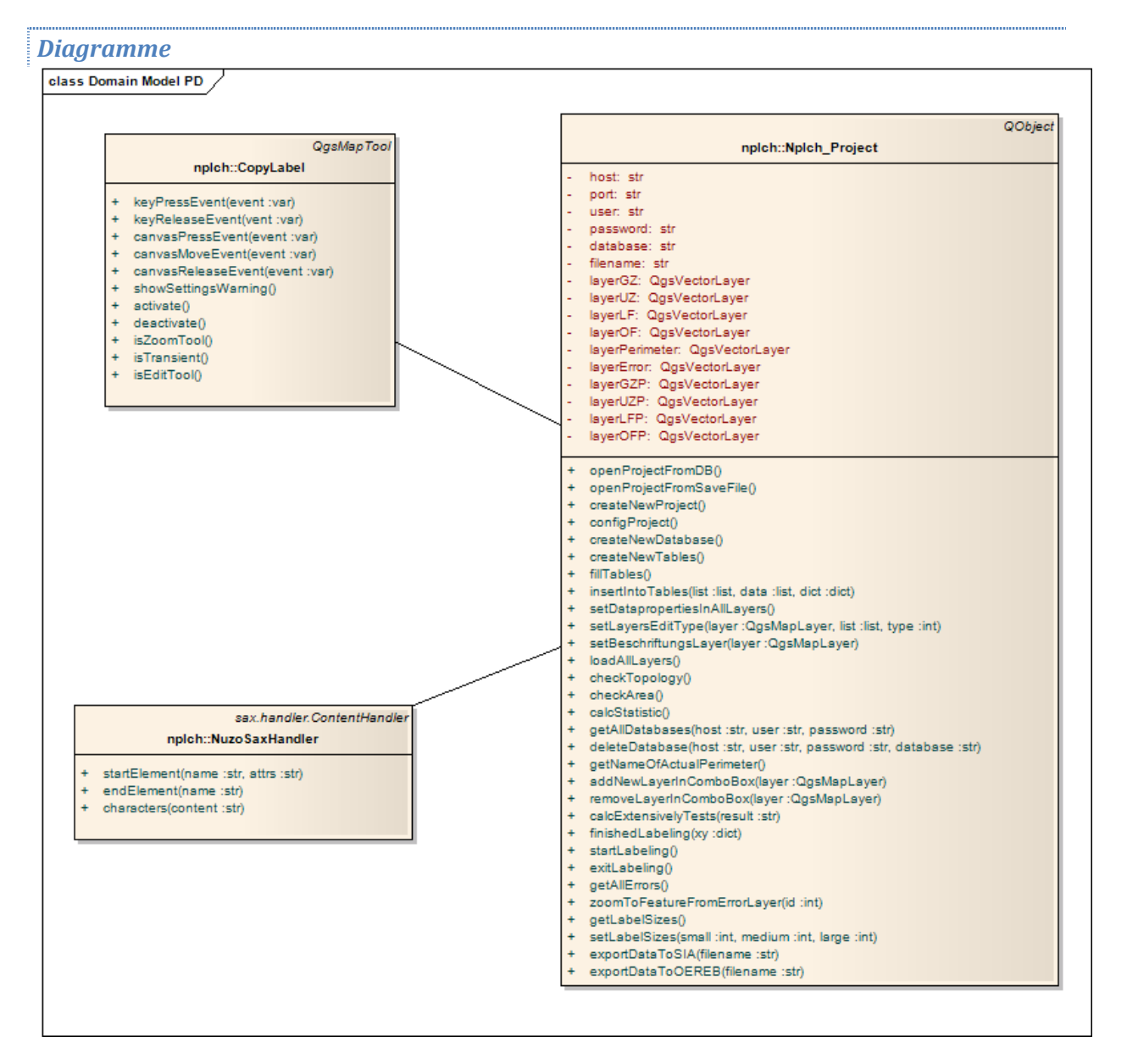

#### **Abbildung 15: Problem Domain Modell**

#### *Schnittstellen*

Als Schnittstelle zur Problem Domain stellt sich die Klasse "NplchProject" zur Verfügung. Das heisst die meisten Operationen welche die Problem Domain betreffen laufen über Sie ab.

*Klassen und Operationen* 

**CopyLabel**

**Wählt Punkt für das neue Label aus.**

**Beschreibung**

**Diese Klasse ist ein QGISMapTool und dient zur Definition des neuen Einsetzpunktes für das Label.**

**NuzoSaxHandler**

**XML-Handler zur einlesen der Zonentypdaten.**

**Beschreibung**

Klassischer Sax-Handler für XML.

**Nplch\_Poject**

**Verwaltet ein NPLCH-Projekt.**

**Beschreibung**

Hauptklasse in der Problem Domain, verwaltet das ganze Projekt.

#### **Package Datenhaltung**

#### *Beschreibung des Package*

Das Package Datenhaltung beinhaltet die Schnittstelle zur Datenbank.

#### *Diagramme*

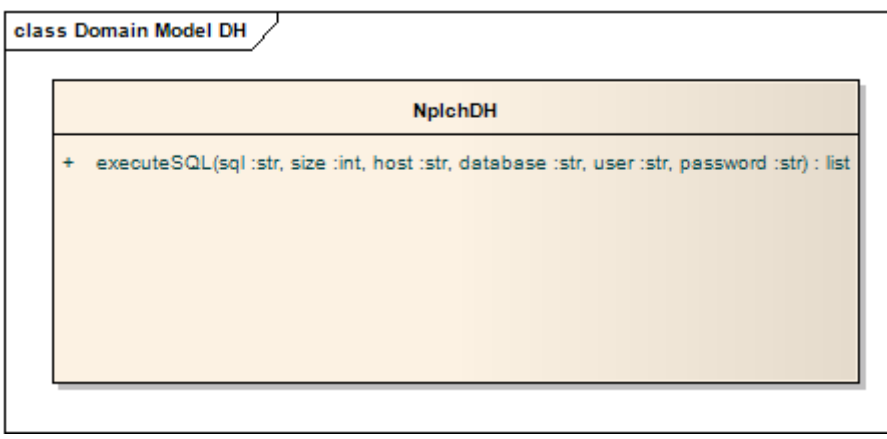

**Abbildung 16: Datenhaltung Domain Modell.**

*Schnittstellen* 

Die Methode "executeSQL" beschreibt die Schnittstelle zur PostgreSql-Datenbank.

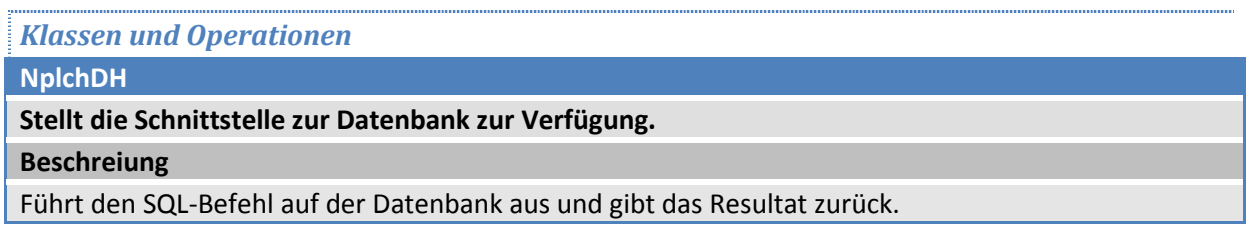

#### **9.3.1 Zusammenspiel der Packages**

In jedem Packet kann nur immer die Hauptklasse auf die Hauptklasse des Packages tiefer zugreifen.

Siehe "zusammenspiel.pdf"

#### **9.4 Datenspeicherung**

Zur Speicherung der Daten wird eine PostgreSQL-Datenbank mit der PostGIS-Erweiterung eingesetzt.

Nachfolgend eine Übersicht der Datenbank:

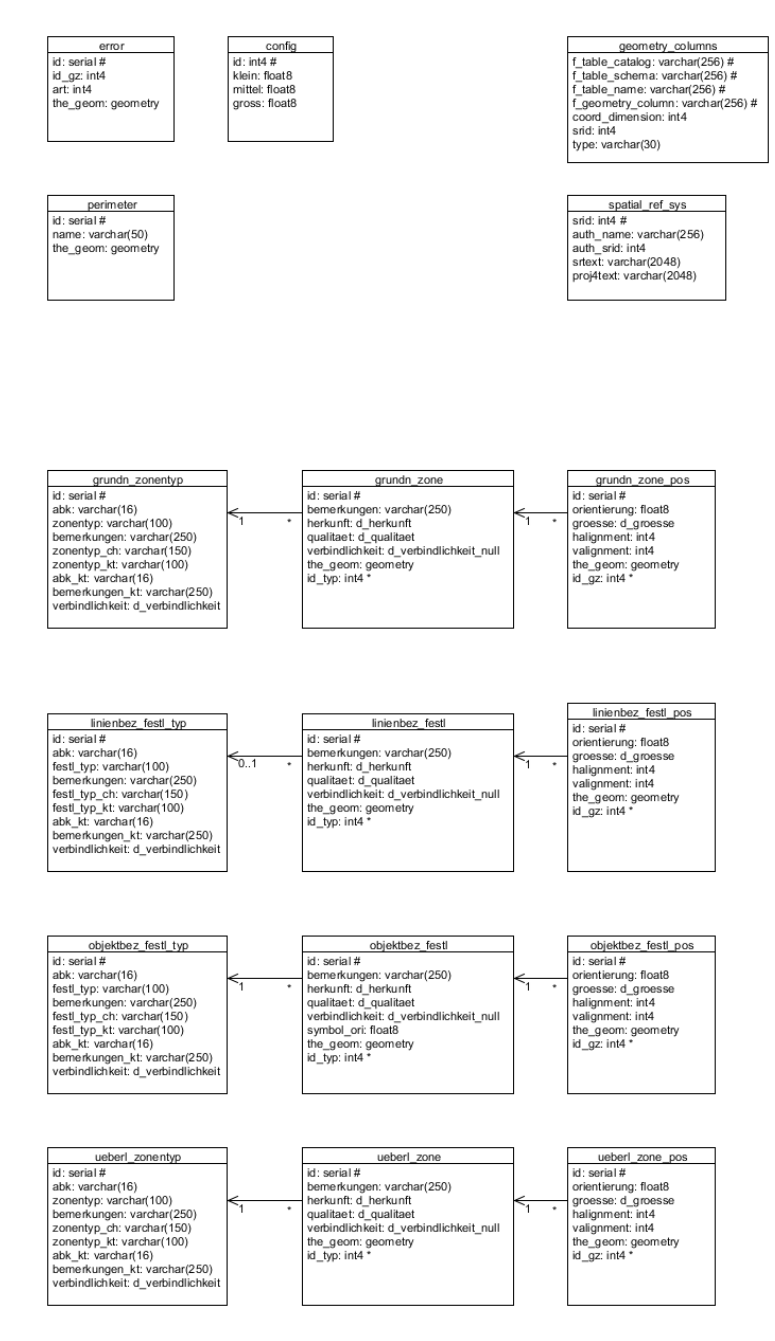

**Abbildung 17: Datenbankschema** 

#### **9.4.1 Import in QGIS**

Damit die ursprüngliche Form beibehalten werden konnte wurden zu jedem Typ (Grundnutzungszone, Überlagernde Zone, etc.) zwei Views erstellt.

Diese Views verbinden die einzelnen Tabelle und zeigen die Zonen und die Beschriftungen an. Einige Hilfsfunktionen übernehmen die Umwandlung der Attribute von Interlis nach QGIS. Zum Beispiele die Positionierung des Anfasspunktes von 15 auf 9 Punkte.

#### **9.4.2 Stored Procedure**

Zum Topologietest wurde eine Stored Procedure geschrieben. Diese kann leicht erweitert werden. Direkte Manipulationen können an der SQL-Datei (nplch/data/sqlTopologieTests.sql) vorgenommen werden.

Dafür ist der Aufbau des Layers Error von Nöten. Die wichtigen Attribute:

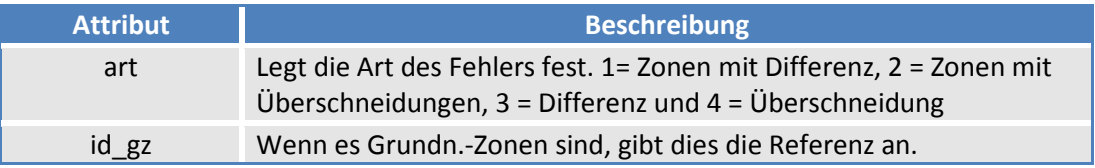

### **10 Tests**

### **10.1 Technologie**

Die Unit Tests wurden in PyUnit geschrieben. Dies ist eine Version von JUnit (Java) in Python geschrieben.

Zum Testen der Graphischen Benutzeroberfläche wird SIKULI<sup>4</sup> eingesetzt. Dies ist eine Software, welche nach bestimmten Bildschirmausschnitten sucht und diese identifizieren kann.

### **10.2 Automatische Tests**

Durch einen Fehler in der Zusammenarbeit zwischen QGIS und Python unter Windows, konnten die QGIS Libraries(qgis.core und qgis.gui) nicht importiert bzw. gefunden werden. So konnten nur die Methoden getestet werden, welche keine der besagten Libraries verwenden. Die Entwickler von QGIS sollten auf die neueste Version von Python updaten und so diesen Bug bereinigen.<sup>5</sup>

### **10.3 Manuelle Tests – Use Case Tests**

Nach jedem abgeschlossen Use Case wird dieser auf seine Funktion getestet. Die bisherigen Tests werden immer wiederholt.

### **10.4 Nicht berücksichtigte Punkte**

Wie schon erwähnt konnten viele Unit Test nicht durchgeführt werden.

### **10.5 Testfazit**

Leider konnte nicht wie gewünscht getestet werden. Doch im Gegensatz zu den anderen Plugins ist dies schon mal ein Anfang. Bei dem Update auf eine neuere Pythonversion sollte dies wenn möglich noch korrigiert werden. Doch mit den GUI-Tests sind die wichtigen Bereiche abgedeckt.

<sup>4</sup> Informationen unter http://sikuli.csail.mit.edu

<sup>&</sup>lt;sup>5</sup> Weitere Informationen unter http://www.qgis.org/community/mailing-lists.html

### **11 Ausblick**

### **11.1 Weiterentwicklung**

#### **11.1.1 Unterstützung weiterer Betriebssysteme**

Im Moment ist die ganze Applikation nur unter Windows getestet und lauffähig. Die zusätzliche Unterstützung von Linux und Mac sollte keine grossen Probleme mit sich bringen und wäre eine kleinere Arbeit.

#### **11.1.2 Ausarbeiten von qualitativ hohen Beispieldaten.**

Das importieren und exportieren konnte bis jetzt nur mit ganz simplen Testdaten kontrolliert werden. Um alle Sonderfälle abzudecken und zu prüfen, wären bessere oder einfach qualitativ höhere Beispielsdaten nötig.

#### **11.1.3 XML-Handler und Writer**

Durch zu ungenauen Definitionen und zu wenig Zeit, konnte der Xml-Handler und Writer erst sehr primitiv hinzugefügt werden. Dies wäre natürlich ein wichtiger Punkt bei der Weiterentwicklung.

#### **11.1.4 Anpassungen an GUI**

Durch grössere Usability-Tests könnte das GUI noch auf die intuitiven Abhandlungen solcher Projekte zugeschnitten werden. Bei einem definierten Vorgang könnte noch einiges angepasst werden.

#### **11.1.5 Verbesseren der Möglichkeiten zum Erzeugen von neuen Zonen**

Mit Hilfe der Integration von andern Plugins und den Möglichkeiten von QGIS, kann eine einfachere und weniger anfällige Erzeugung und Bearbeitung neuer Zonen erreicht werden.

### **12 Projektmanagement**

### **12.1 Projektorganisation**

Diese Bachelorarbeit ist eine Einzelarbeit.

Es steht dem Projekt ein Dozent als Betreuer zur Seite.

#### **12.1.1 Organisationsstruktur**

#### **Projektmitglied:**

• SiK / Simon Keller (s1keller@hsr.ch)

#### **Betreuer:**

• SfK / Prof. Steffan Keller (sfkeller@hsr.ch)

#### **Gegenleser:**

• HH / Prof. Hansjörg Huser (hhuser@hsr.ch)

#### **12.1.2 Externe Schnittstelle**

Als externe Schnittstelle dienen der Betreuer des Projektes, sowie die Open-Source Community von QGIS.

#### **12.2 Management Abläufe**

#### **12.2.1 Aufwand**

- Der Zeitaufwand beträgt zwischen 390-440 Stunden pro Projektmitglied. (25 h/Woche)
- Das Projekt startet am 22.02.2010 und endet am 18.06.2010. (17 Wochen)
- Die Arbeitszeit pro Woche kann variieren, am Ende des Projekts sollte der gesamte Zeitaufwand jedoch in dem besagten Rahmen liegen.

#### **12.2.2 Zeitplan**

Siehe separates Dokument "Projektplan.xlsx".

#### **12.2.3 Meilensteine**

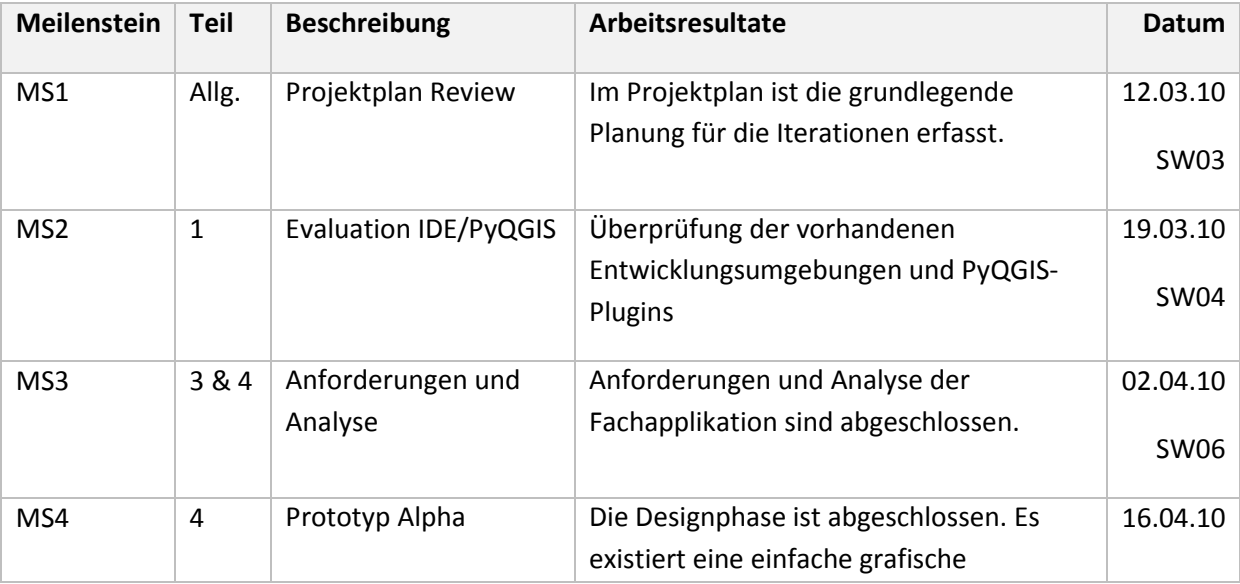

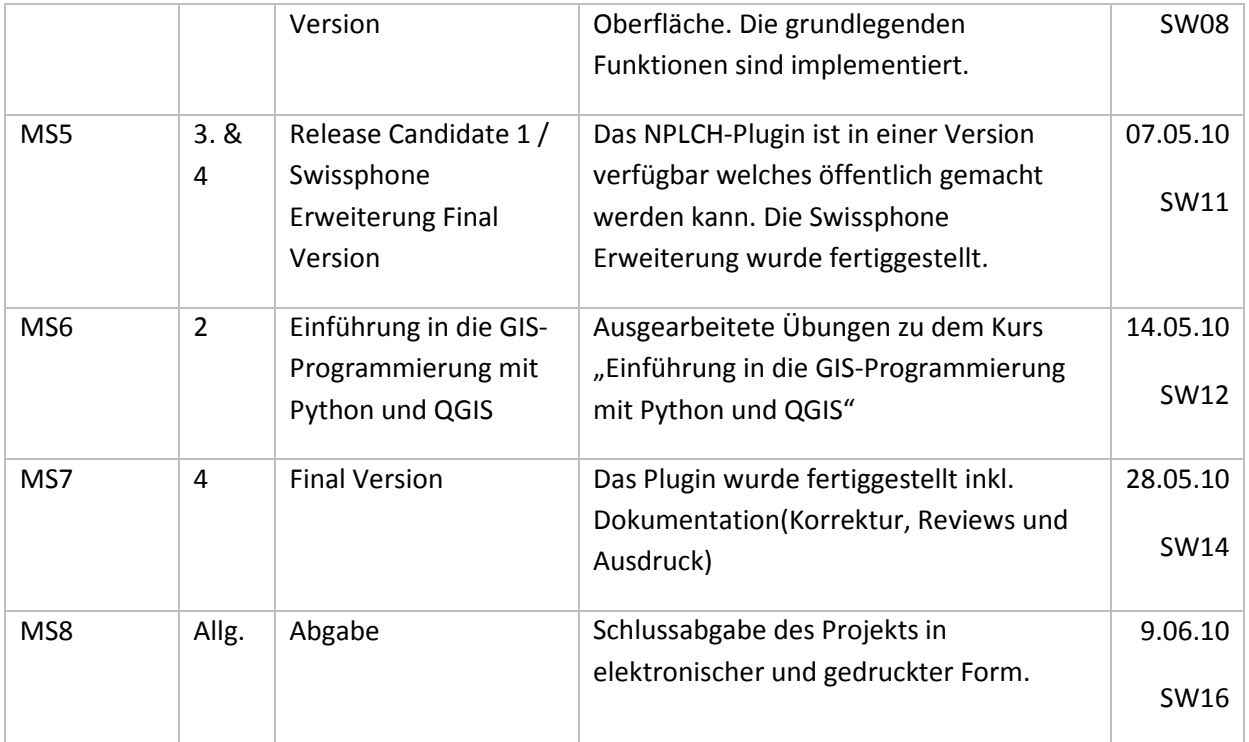

**Meilensteine** 

#### **12.2.4 Phasen-/Iterationsplanung**

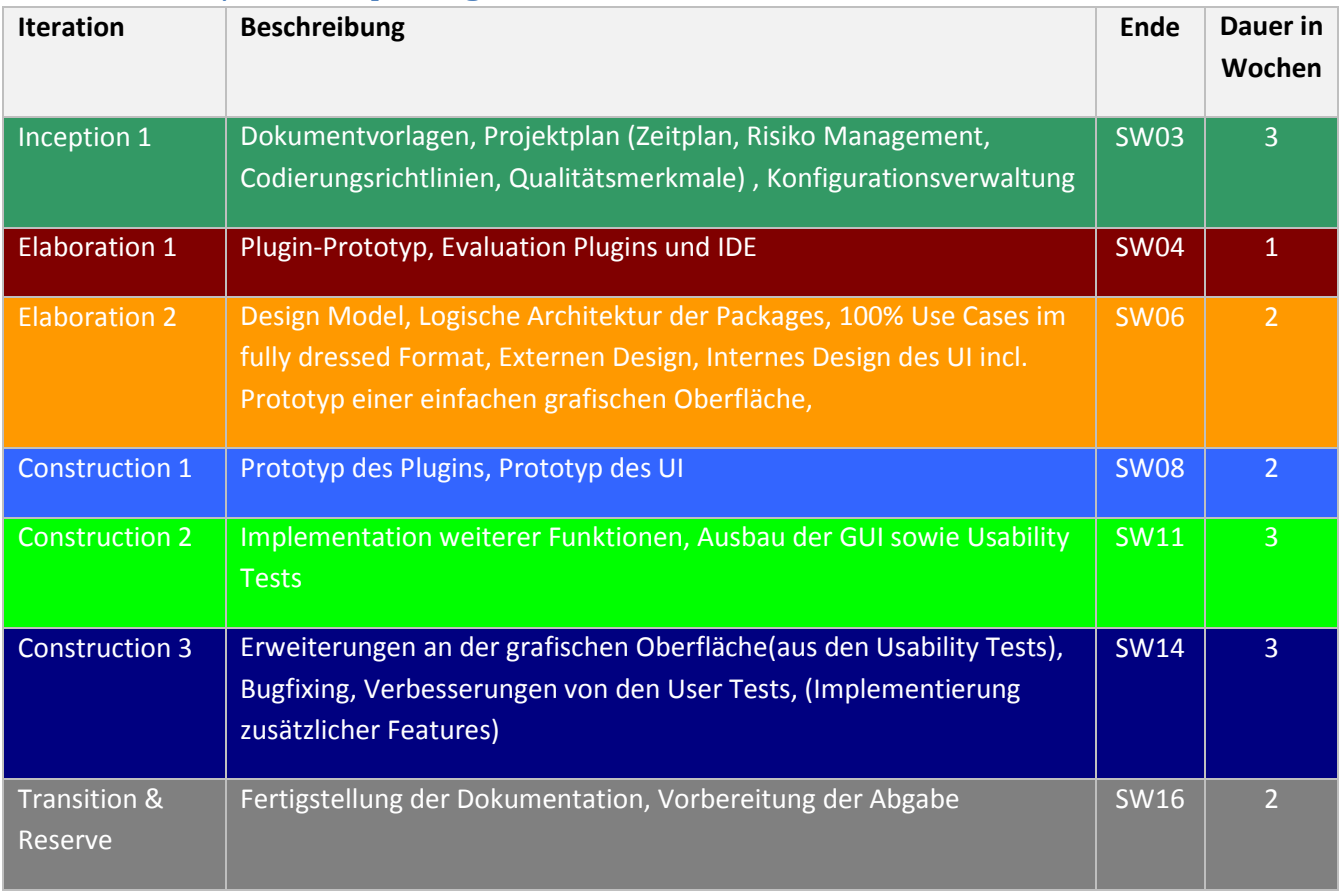

**Tabelle Iterationen** 

#### **12.3 Risiko Management**

Siehe separates Dokument "Risiko\_Kosten.pdf".

#### **12.4 Arbeitspakete**

Siehe separates Dokument "Projektplan.xlsx".

### **12.5 Infrastruktur**

#### **12.5.1 Räumlichkeiten**

Ein Arbeitsplatz ist an der HSR im Raum 1.258 für dieses Projekt reserviert. Alle Arbeiten werden mobil, zu Hause oder an diesem Arbeitsplatz durchgeführt.

#### **12.5.2 Hardware**

#### *12.5.2.1 Notebook, Arbeitsplatzcomputer, Heimcomputer*

Die Arbeiten werden auf dem Notebook präsentiert. Die meiste Arbeit wird am Arbeitsplatzcomputer an der HSR oder am Privatrechner zu Hause erledigt.

#### *12.5.2.2 SVN / Trac*

Für das zentrale Versionsmanagement des Codes und der Dokumente steht ein Server der HSR mit installiertem SVN / Trac zur Verfügung.

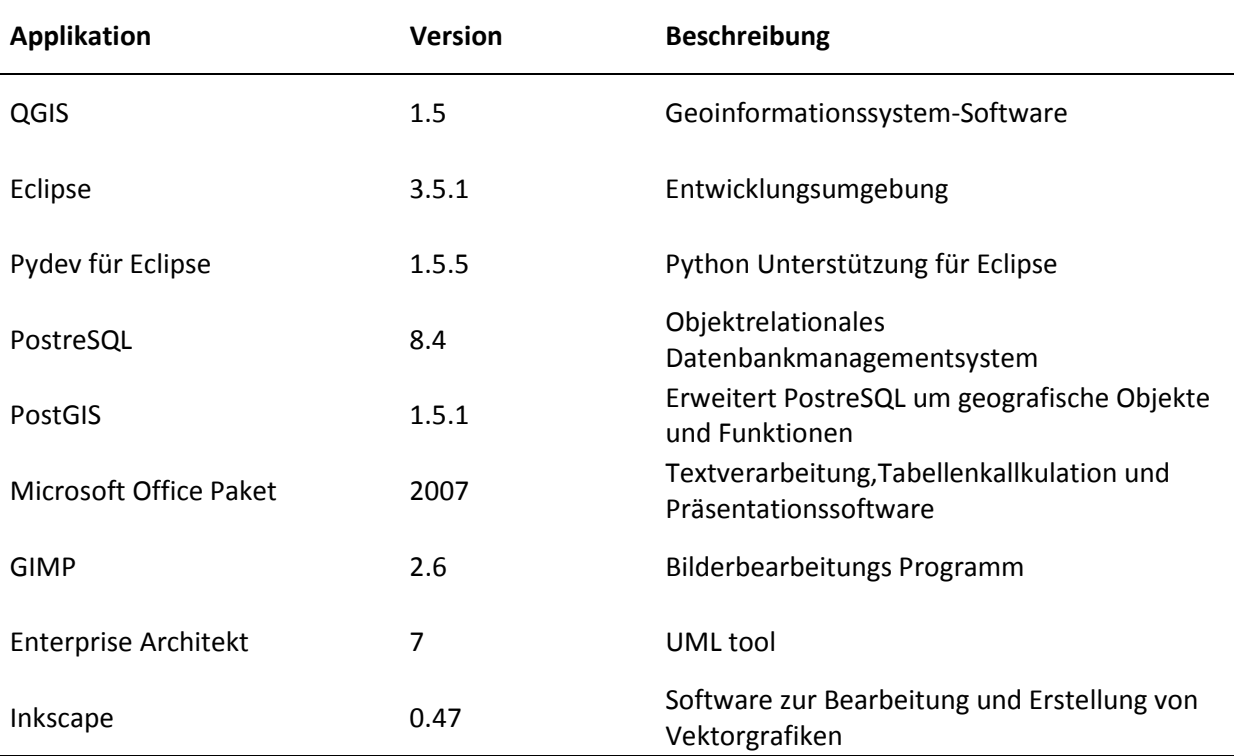

#### **12.5.3 SoftwareQalitätsmassnahmen**

#### **12.5.4 Coding Guidelines**

- Die verwendeten Code Richtlinien basieren auf den Standardeinstellungen des Code Formatters von Eclipse bzw. Pydev. Sowie dem PEP 8—Style Guide for Python Code. [www.python.org/dev/peps/pep-008]
- Der Code sollte mit den anderen Plugins übereinstimmen.
- Die Funktionsnamen müssen aussagekräftig gewählt werden. Die Namen sollten möglichst ohne Kommentare auf den Zweck der Methode deuten.
- Der Inhalt komplexer Funktionen wird mit Hilfe von Docstrings beschrieben.
- Der Code innerhalb einer Methode wird sauber strukturiert.
- Es sollen die in den Software Engineering gelernten Praktiken und Standards angewandt werden. (Patterns, Code Richtlinien)

#### **12.5.5 Code Reviews/Inspections**

Während dem Projekt werden einzelne Systemelemente und Dokumente durch den Betreuter reviewt und an den wöchentlichen Meetings besprochen.

#### **12.5.6 Versionsmanagement**

Alle Daten des Systems werden im Projekt-SVN verwaltet. Änderungen können somit jederzeit nachvollzogen oder rückgängig gemacht werden.

#### **12.5.7 Tests**

Während der Entwicklung werden die einzelnen Programmteile unter Verwendung von PyUnit-Tests einer Prüfung unterzogen. Des Weiteren wird in den Code Reviews nach Fehlern gesucht damit diese behoben werden können.

#### **12.5.8 Automatisierung**

Der Buildprozess wird mit Hilfe von Apache Ant automatisiert.

Er erstellt die Plugins aus den Sourcen.

#### **12.6 Sitzungs-Protokolle**

Es wurde zu jeder Sitzung mit SfK ein Sitzungsprotokoll erstellt. Dies war nach spätestens zwei Tagen nach der Sitzung für die Teilnehmenden auf dem Trac abrufbar.

### **12.7 Projektmonitoring**

### **12.7.1 Soll-IST-Zeit-Vergleich**

Anschliessend eine Tabelle mit den Ist- und Soll-Zeiten. Die genauen Angaben zu den einzelnen Paketen können dem Excel Projektplan entnommen werden.

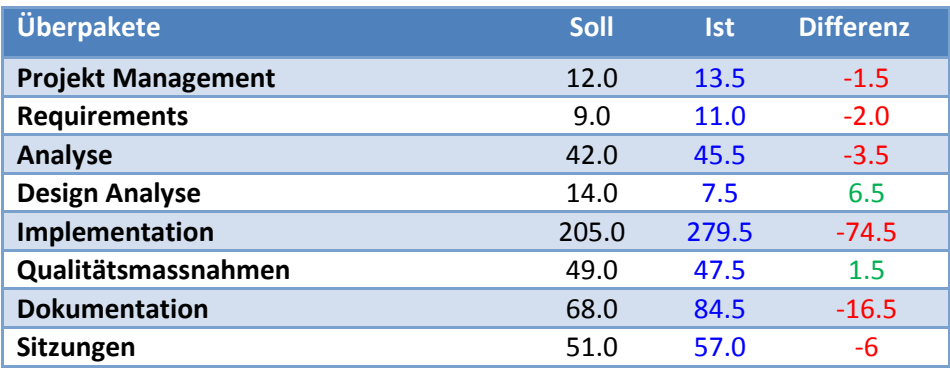

#### **12.7.2 Codestatistik**

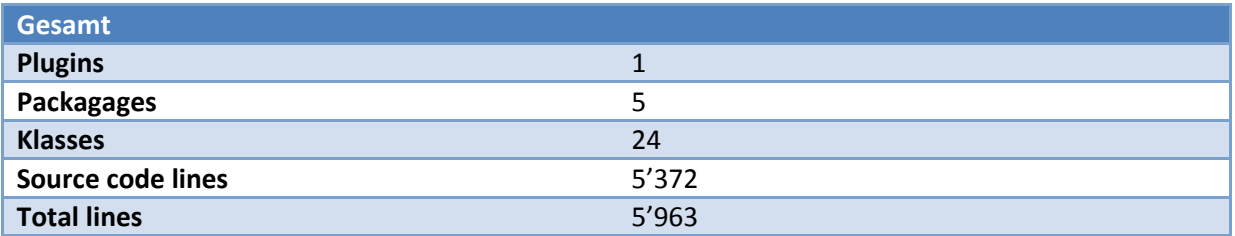

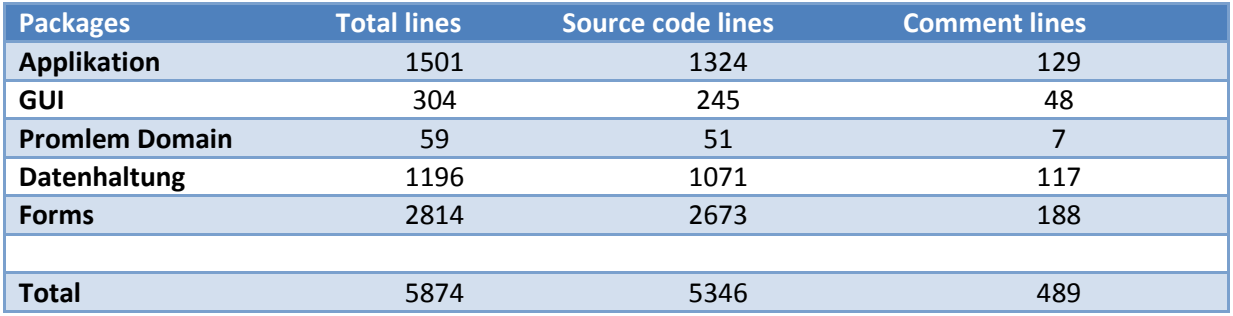

### **13 Softwaredokumentation**

Diese Anleitung beschreibt die Installation, Konfiguration und die Anwendung der NPLCH-Applikation.

#### **13.1 Voraussetzungen**

Folgende Programme werden benötigt:

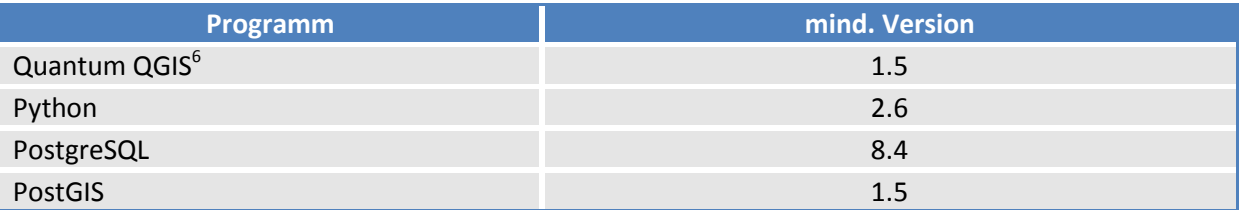

### **13.2 Installation**

Starten Sie Quantum GIS. Zum Beispiel wie nachfolgend via Icon auf dem Desktop. Achten Sie auf die Version 1.5.

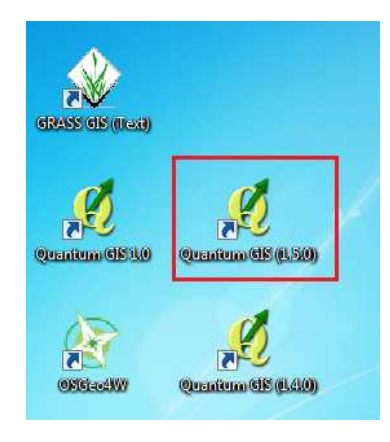

**Abbildung 18: Icon von QGIS 1.5.0.** 

Wenn das Programm gestartet ist, geht es über das Menu "Erweiterungen", "Python-Erweiterung herunterladen..." weiter.

<sup>&</sup>lt;sup>6</sup> Informationen zur Installation unter www.ggis.org/de/herunterladen.html oder http://gis.hsr.ch/wiki/Quantum\_GIS

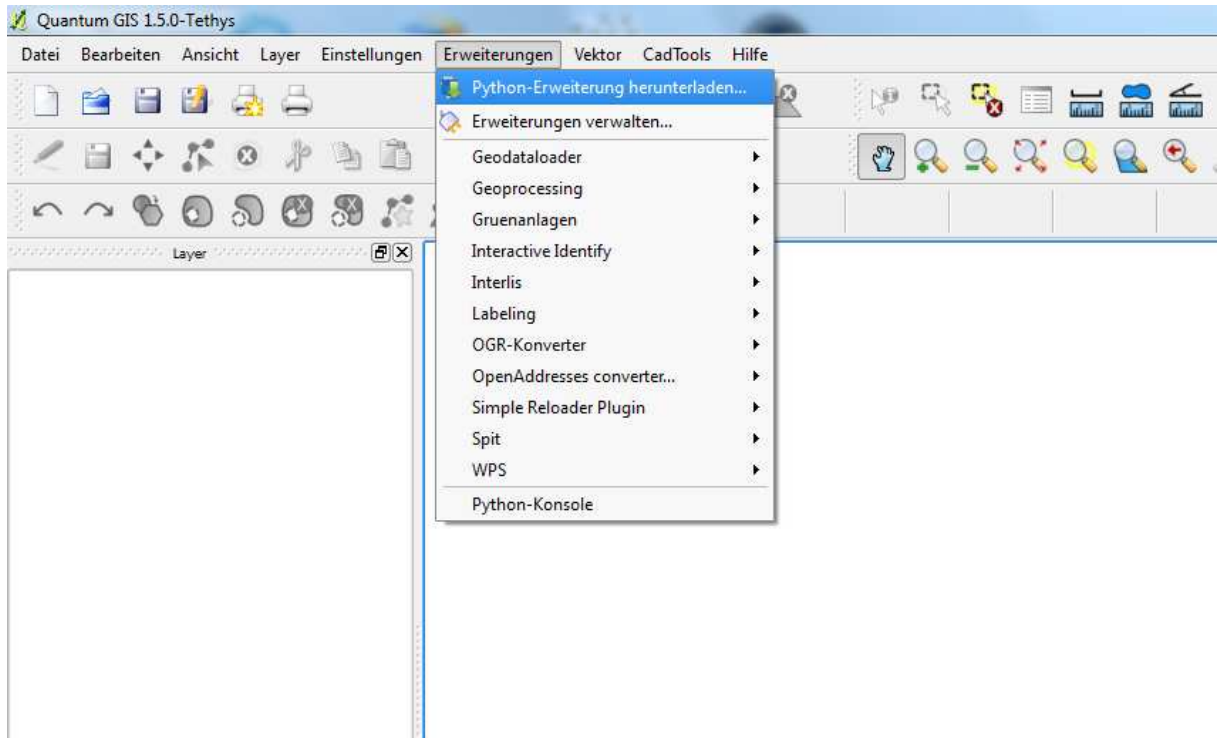

**Abbildung 19: QGIS im Menu "Erweiterungen".** 

Es öffnet sich folgendes Fenster:

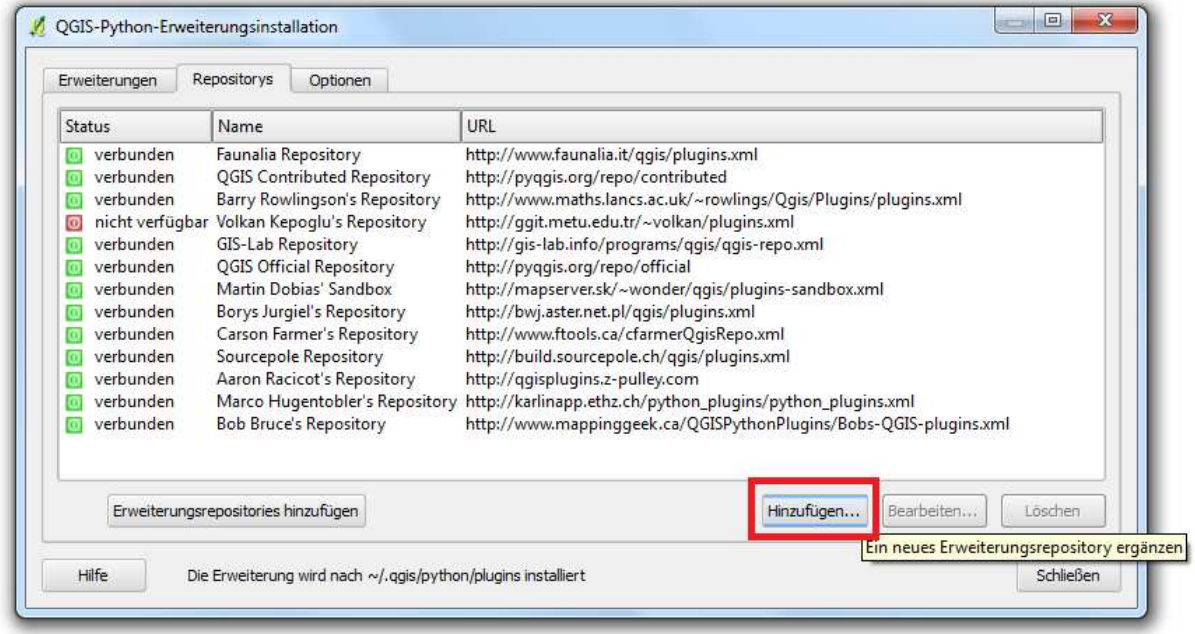

**Abbildung 20: Hinzufügen eines Repositorys.** 

Drücken Sie auf den Button "Hinzufügen" um die Repositorys zu erweitern.

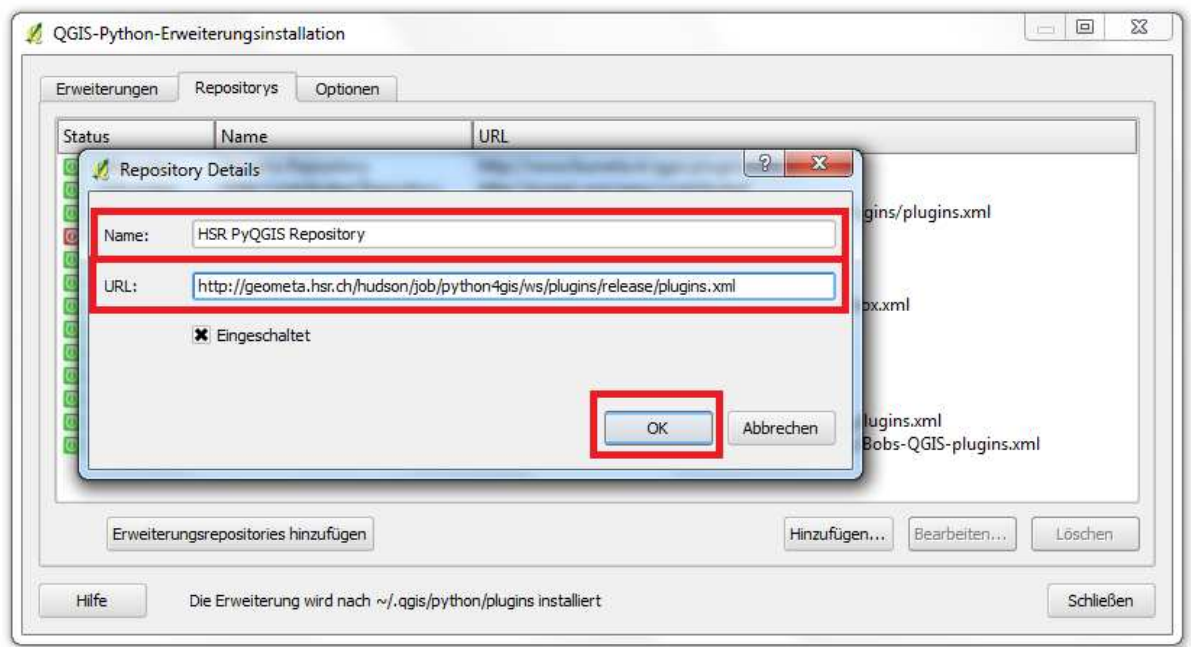

**Abbildung 21: Detaileingabe des Repository.** 

Folgende Angaben sind einzugeben:

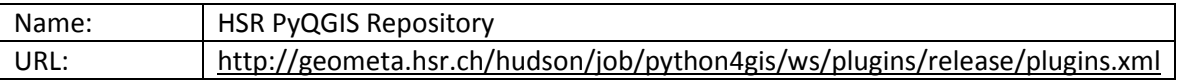

Mit "OK" werden die Daten hinzugefügt.

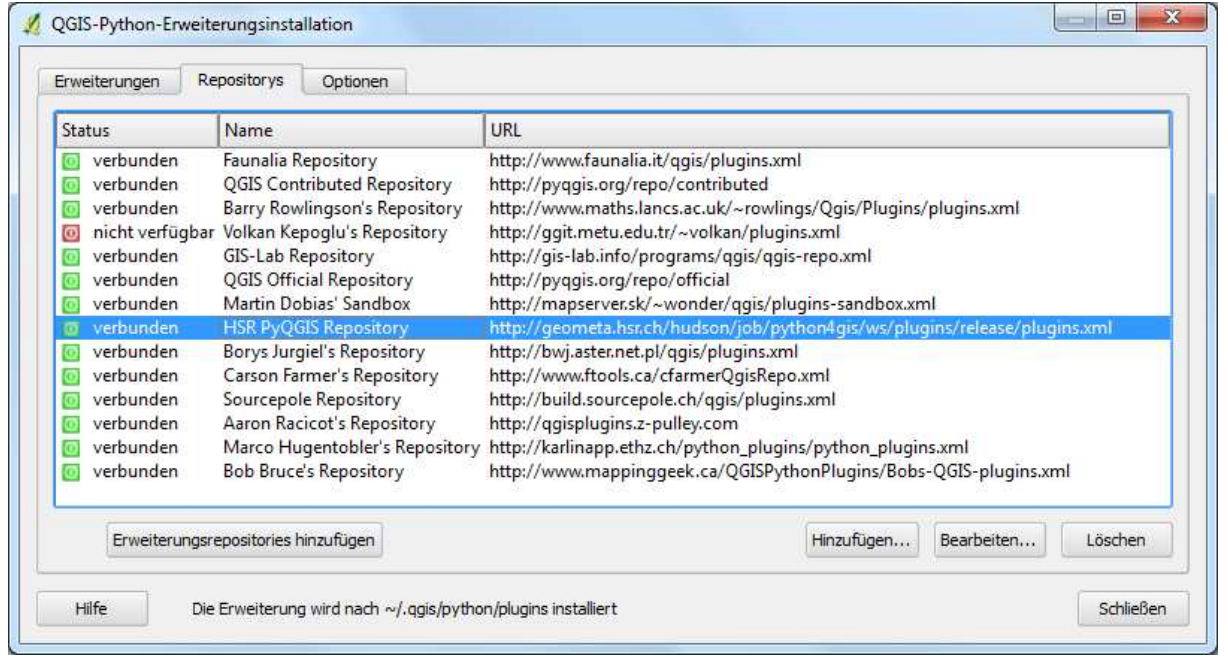

**Abbildung 22: Neues Repository wurde eingetragen.** 

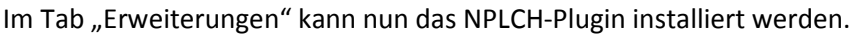

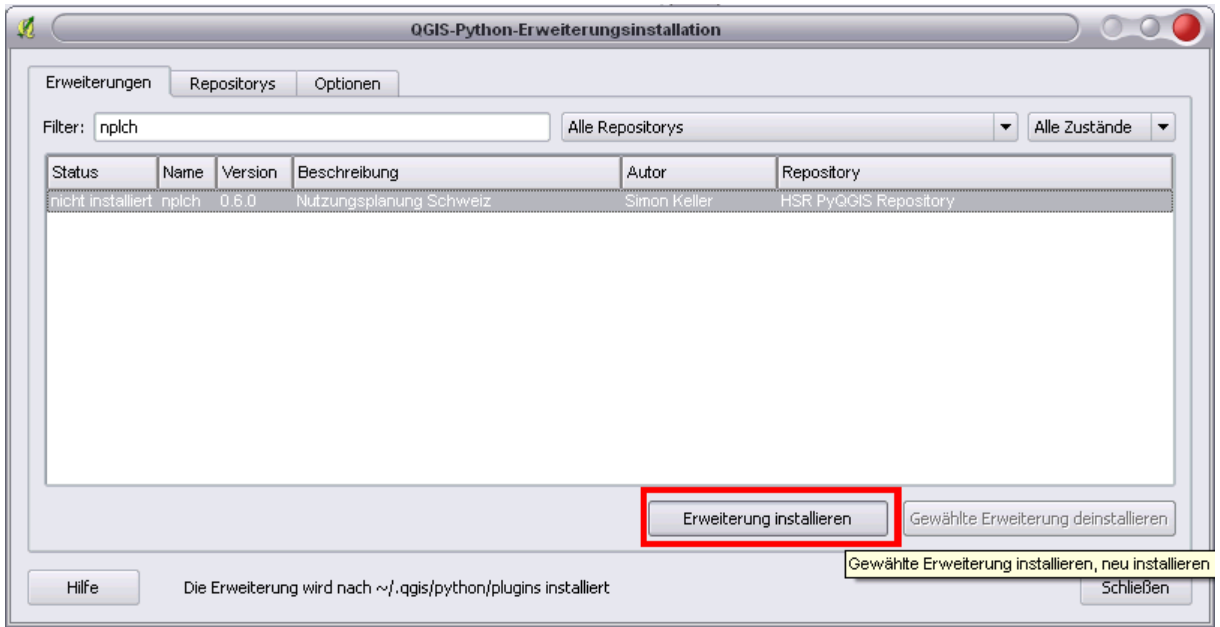

**Abbildung 23: NPLCH-Erweiterung installieren.** 

### Hier sehen wir das Ergebnis:

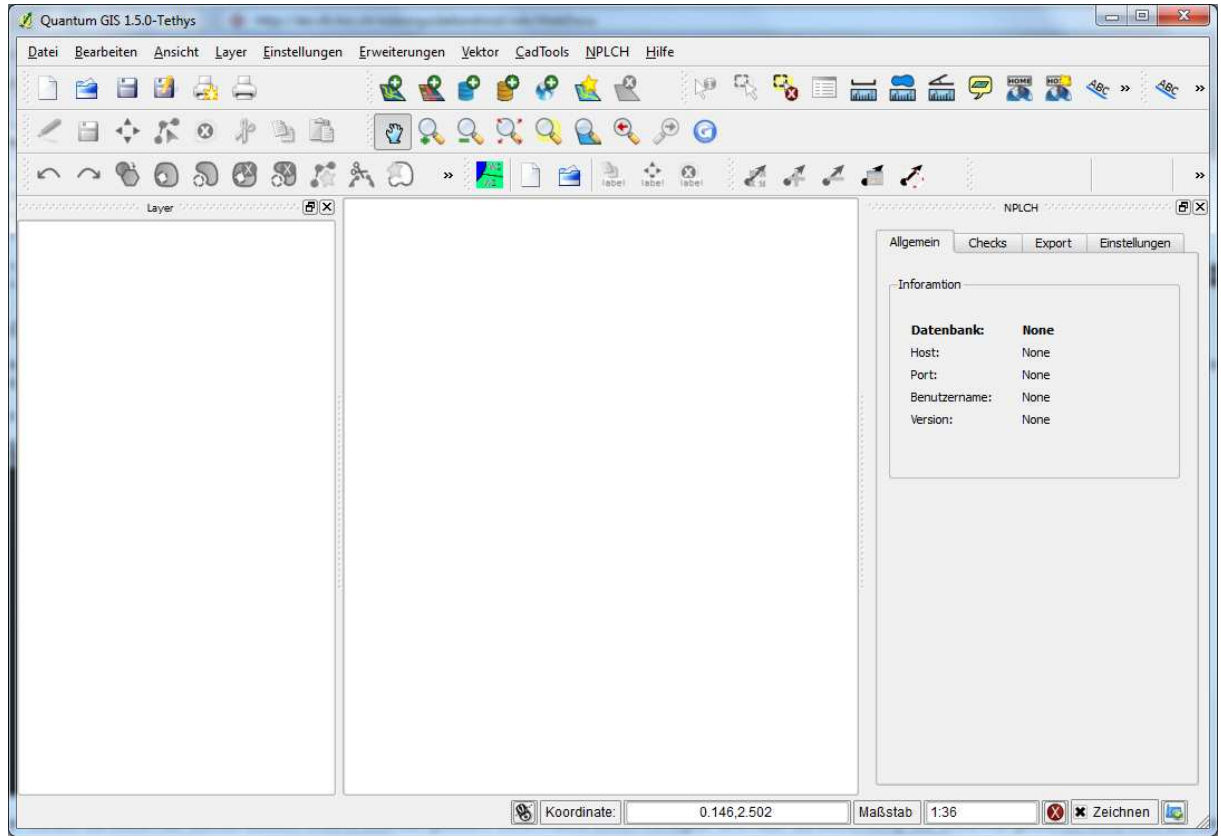

**Abbildung 24: QGIS 1.5.0 mit installiertem NPLCH-Plugin.** 

### **13.3 Konfiguration**

Alle nötigen Einstellungen können im NPLCH-DockWidget konfiguriert werden. Nachfolgend eine Übersicht:

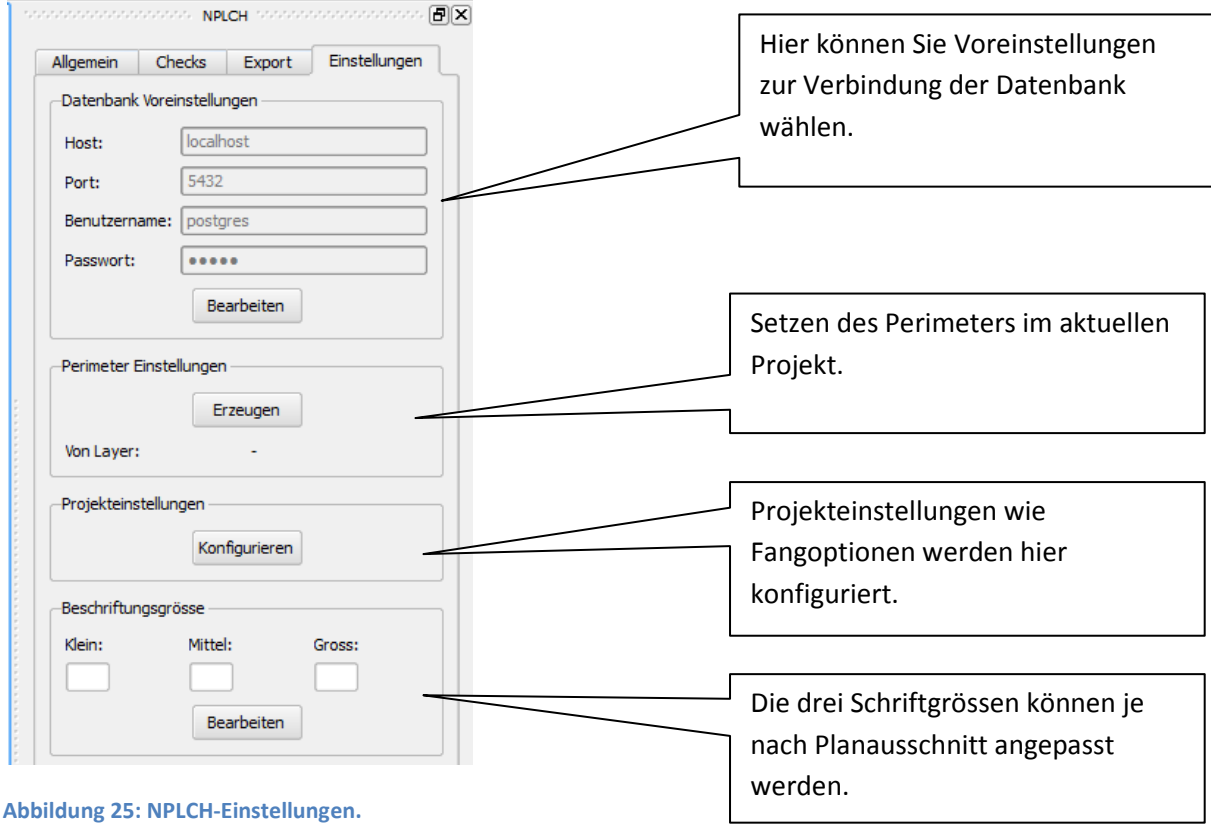

#### **13.4 Anwendung**

Nachfolgend werden die wichtigen Abläufe und Funktionen der NPLCH-Applikation erklärt.

#### *Erstellen eines neuen Projektes*

Um ein neues Projekt zu erstellen, drücken Sie auf das entsprechende Icon in QGIS. Danach öffnet sich folgender Dialog:  $\overline{r}$ 

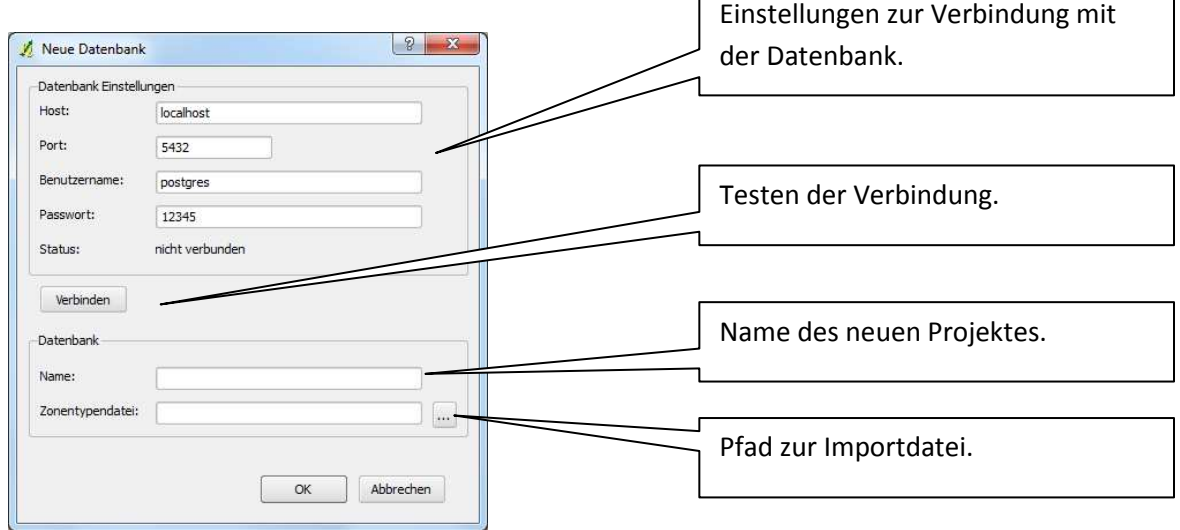

 $\overline{\mathsf{I}}$ 

**Abbildung 26: Dialog "Neue Datenbank" erstellen.** 

### *Öffnen bestehender Projekte*

Um ein bestehendes Projekt zu laden, gibt es zwei Varianten.

Das Projekt wurde in QGIS gespeichert.

- In diesem Fall kann es auch wieder ganz normal in QGIS geladen werden.

Das Projekt wurde nur in der Datenbank gespeichert.

- In diesem Fall kann es über das Icon "Datenbank öffnen" geladen werden.

Wird das Icon gedrückt, öffnet sich folgender Dialog:

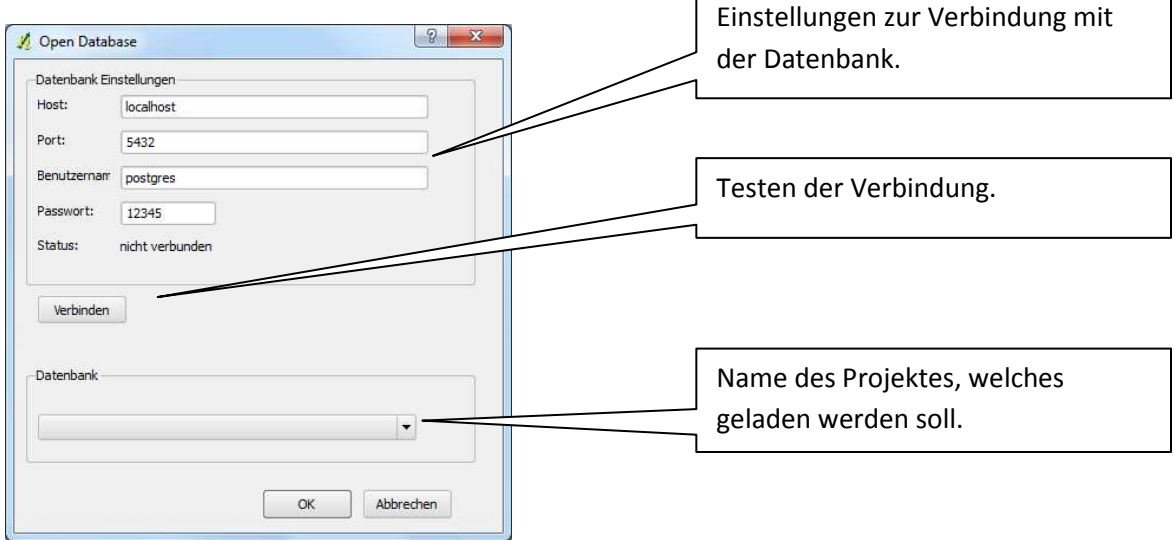

 $\overline{\phantom{0}}$ 

**Abbildung 27: Dialog "Datenbank öffnen".** 

#### *Erstellung neuer Zonen*

Nach dem erstellen neuer Zonen, folgt eine Oberfläche zur Eingabe der Parameter.

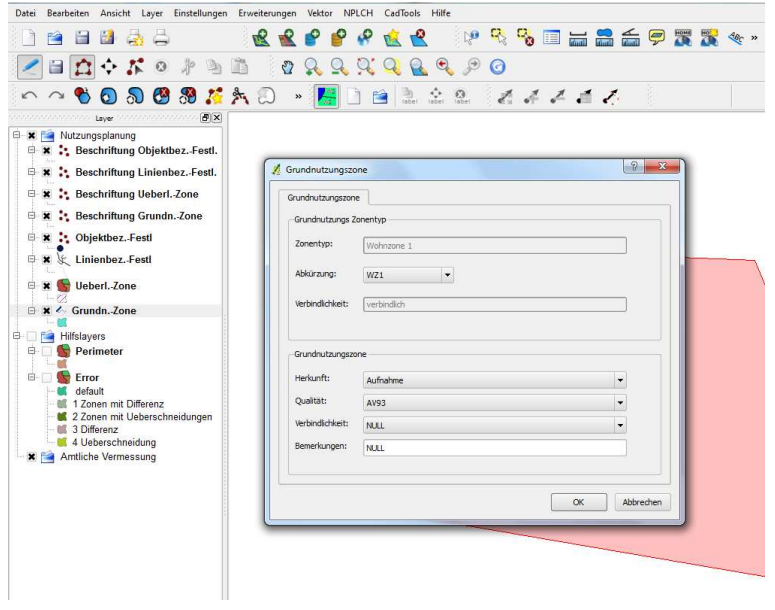

**Abbildung 28: Eingabeformulare.** 

#### *Bearbeiten der Beschriftungen*

Wenn ein Beschriftungs-Layer im "bearbeiten" Modus ist, werden die Punkte sichtbar und man kann Sie markieren. Danach können die markierten Beschriftungen via den Icons bearbeitet werden.

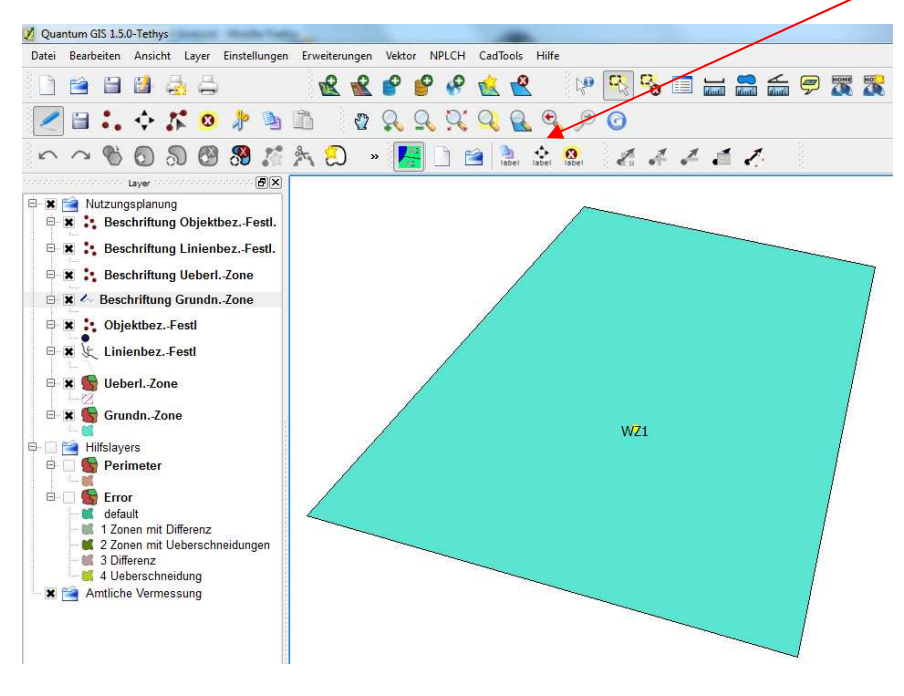

**Abbildung 29: Icons zum bearbeiten der Beschriftung.**

Über die Aktion "Objekformular bearbeiten" werden die Einstellungen der Beschriftung gesetzt bzw. geändert.

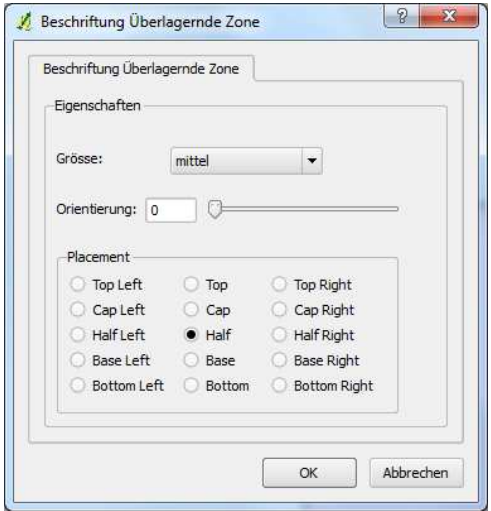

**Abbildung 30: Objektformular bei den Beschriftungen.**

## **TEIL III: ANHANG**

### **14 Inhalt der CD**

Der Inhalt der CD gliedert sich wie folgt:

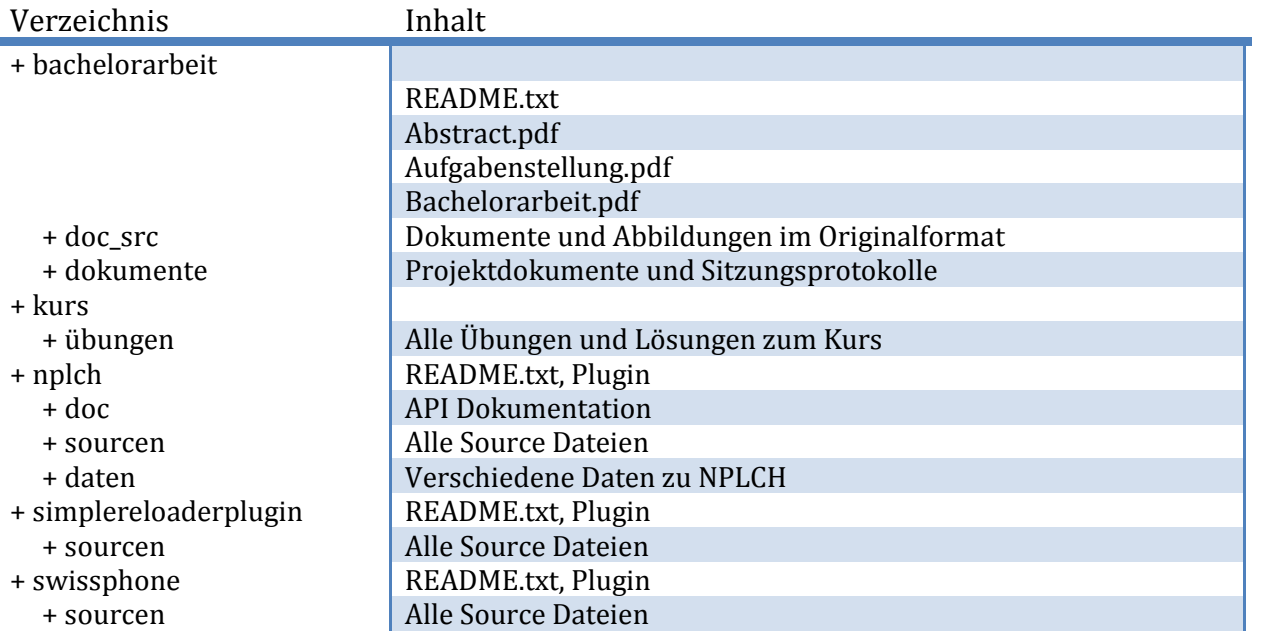

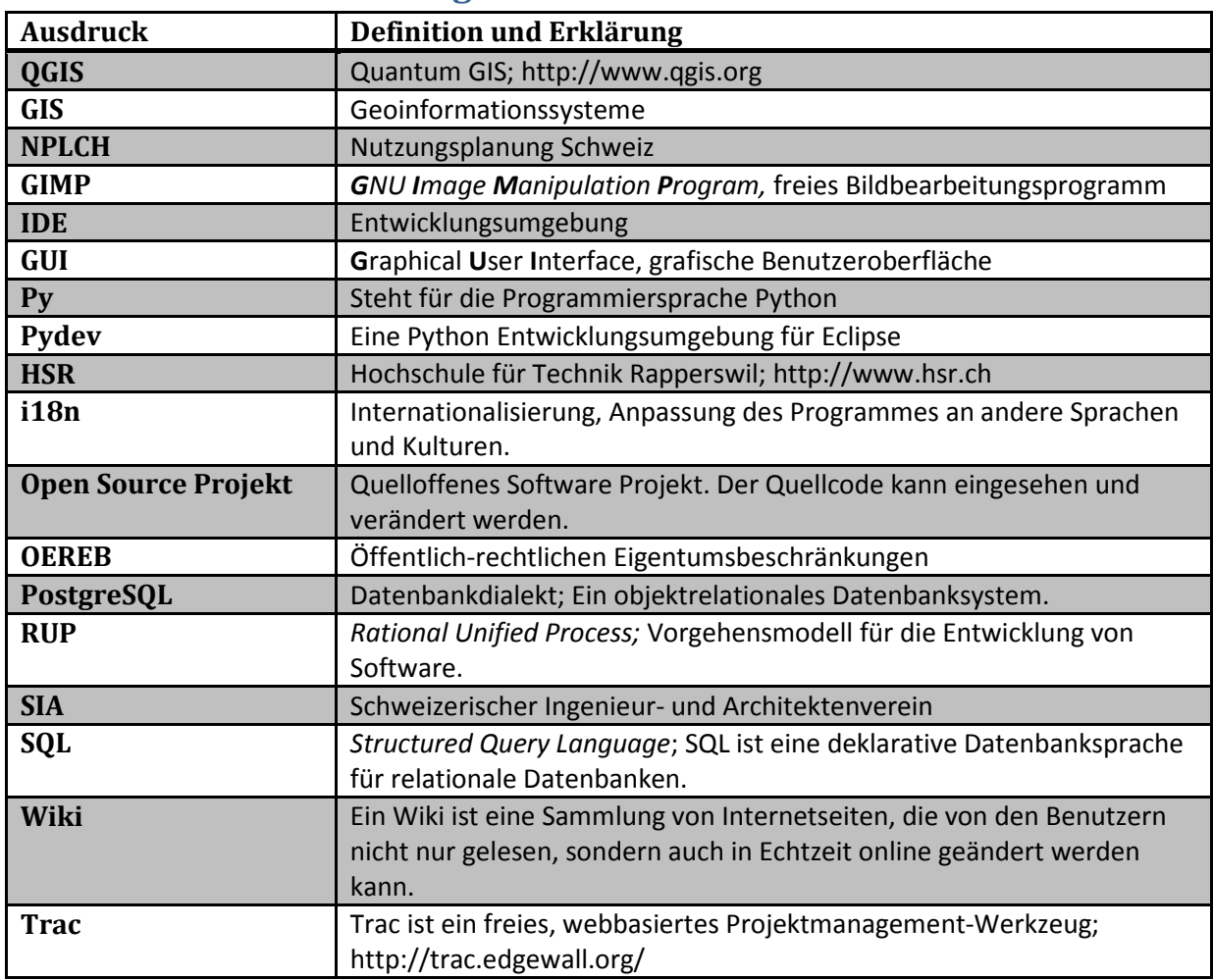

### **15 Glossar und Abkürzungsverzeichnis**

### **16 Literaturverzeichnis**

#### *Publikationen*

Griffiths, David, und Barry Paul. *Head First Programming: A Learner's Guide to Programming Using the Python Language.* O'Reilly Media, 2009.

Martelli, Alex. *Python in a Nutshell.* O'Reilly Media, 2006.

Maruch, Stef, und Aahz Maruch. *Python For Dummies.* WILEY, 2006.

Rempt, Boudewijn. *Gui Programming with PYTHON: Using the Qt Toolkit.* OpenDocs LIc, 2002.

Sherman, Gary. *Desktop GIS: Mapping the Planet with Open Source Tools.* Pragmatic Bookshelf, 2008.

Summerfild, Mark. *Rapid GUI Programming with Python and Qt.* Prentic Hall Press, 2007.

#### *Internetquellen*

#### OSGeo.org

http://www.osgeo.org vom 02.03.2010

#### Python

 http://www.python.org vom 22.02.2010 http://docs.python.org vom 05.04.2010 http://code.google.com/intl/de-DE/edu/languages/google-python-class vom 15.03.2010 http://openbook.gaalileocomputing.de/python vom 15.03.2010 http://www.python.org/dev/peps/pep-008 vom 12.04.2010

#### Qt

http://doc.qt.nokia.com/4.6 vom 24.05.2010

#### Quantum GIS

 http://www.qgis.org vom 02.03.2010 http://blog.qgis.org vom 02.03.2010 http://www.qgis.org/de/herunterladen.html vom 02.03.2010 http://doc.qgis.org/head/classes.html vom 10.05.2010 http://www.qgis.org/de/ueber-qgis.html vom 07.06.2010 http://www.qgis.org/de/ueber-qgis/features.html vom 10.05.2010 http://www.qgis.org/wiki/Developers\_corner vom 10.05.2010 http://mapserver.sk/~wonder/qqgis/html/ vom 05.05.2010 http://gis.hsr.ch/wiki/Quantum\_GIS vom 12.04.2010 http://www.qgis.org/community/mailing-lists.html

#### SpatiaLite

http://www.gaia-gis.it/spatialite/docs.html vom 16.04.2010

#### SIKULI

http://sikuli.csail.mit.edu vom 14.06.2010

#### Rahmennutzungsplan

http://gis.hsr.ch/wiki/Rahmennutzungsplanung vom 12.04.2010

### **17 Kursübungen**

### **18 Sitzungsprotokolle**

Die Sitzungsprotokolle sind auf dem Trac einsehbar. http://dev.ifs.hsr.ch/python4gis/wiki/Meetings

### **19 Eigenhändigkeitserklärung**

Ich erkläre hiermit,

- dass ich die vorliegende Arbeit selber und ohne fremde Hilfe durchgeführt habe, ausser derjenigen, welche explizit in der Aufgabenstellung erwähnt ist oder mit dem Betreuer schriftlich vereinbart wurde,
- dass ich sämtliche verwendeten Quellen erwähnt und gemäss gängigen wissenschaftlichen Zitier regeln korrekt angegeben habe.

Ort, Datum:

Name, Unterschrift: